**Peter Mihalick**

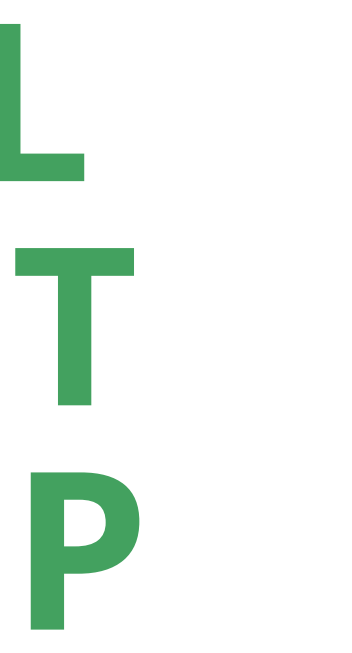

# Senior Director, Government Affairs Organic Trade Association

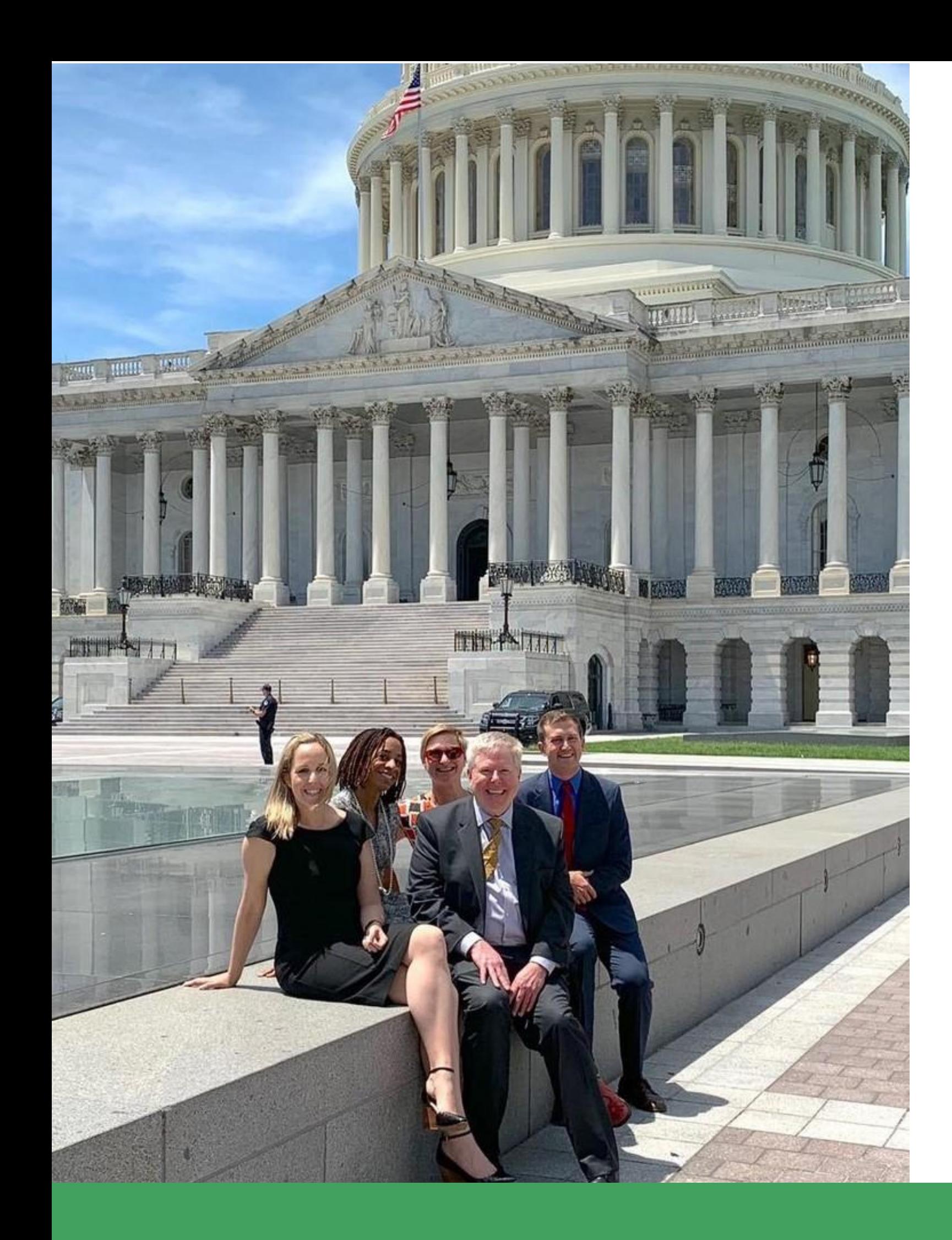

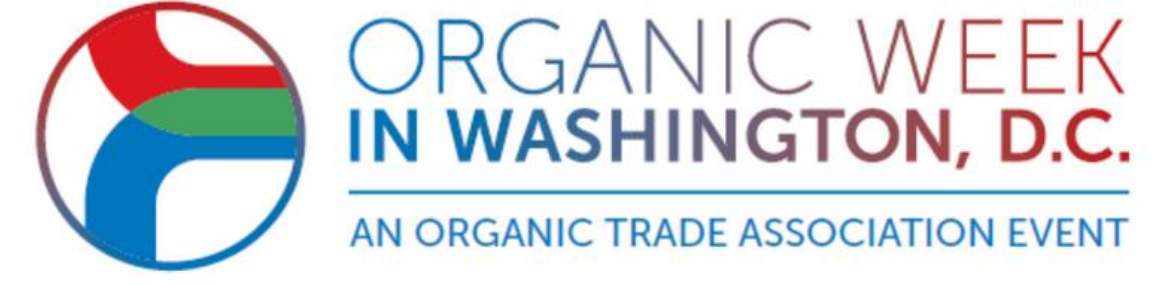

**HILL VISIT PREP**

## **HILL VISITS 101 Peter Mihalick Senior Director of Government Affairs, Organic Trade Association**

**ADVOCACY ASSOCIATES APP & SCHEDULING LOGISTICS Lincoln Clapper Chief Sales Officer, Advocacy Associates**

**SPECIAL GUEST Grace Bellone Sr. Legislative Assistant for John Curtis (R-UT) U.S. House of Representatives**

# O r g a n i c W e e k D C

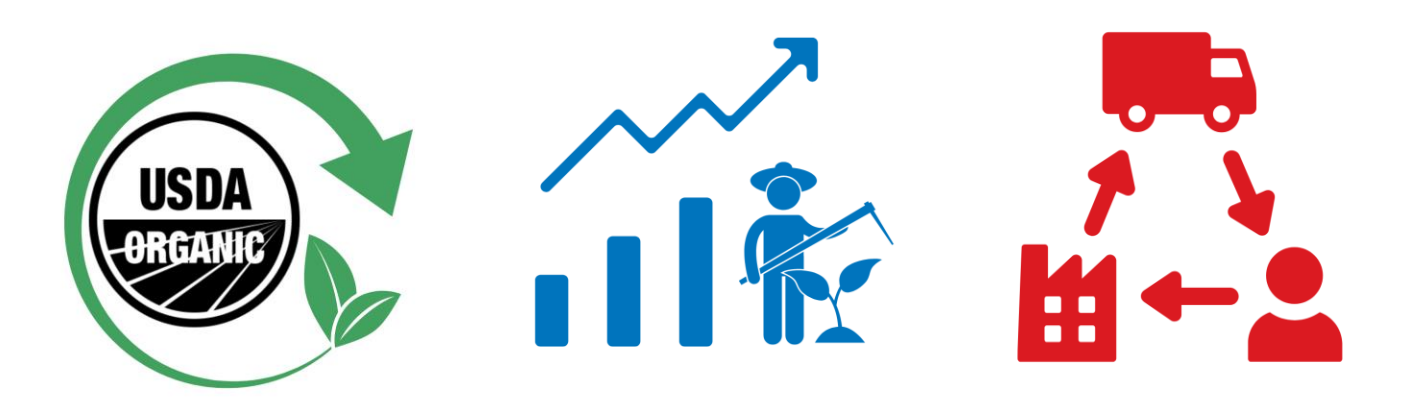

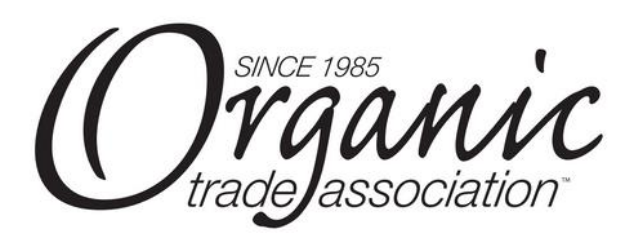

# **HILL MEETINGS FROM 9:00 A.M. – 5:00 P.M. WHAT'S DIFFERENT ABOUT HILL VISITS THIS YEAR?**

- Getting to the Hill and into the building
- New Members of Congress
- New OTA staff

# O r g a n i c W e e k D C

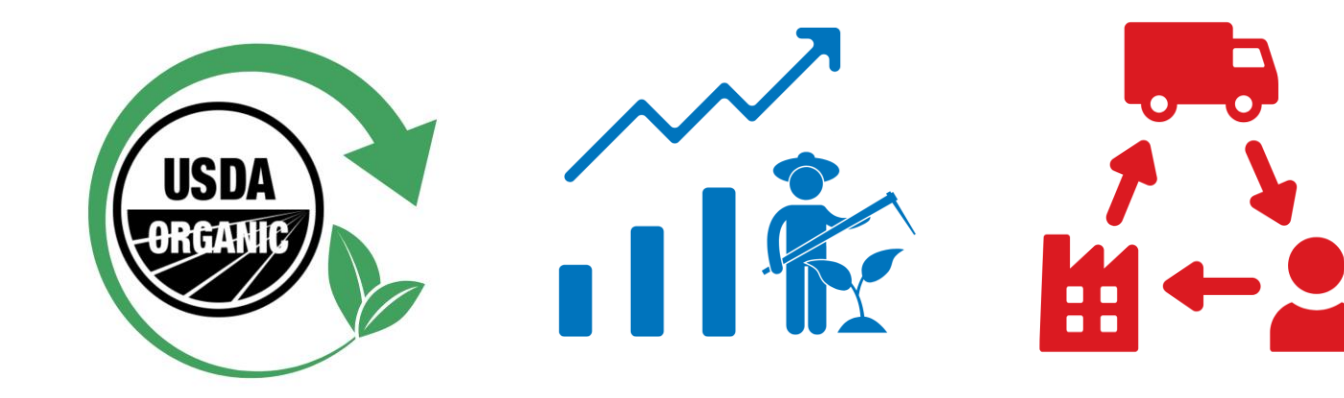

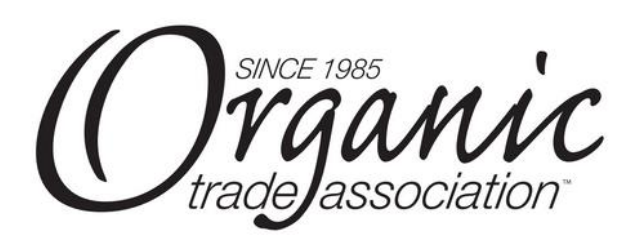

**ORGANIC WEEK ADVOCACY DAY Thursday, May 11, 2023**

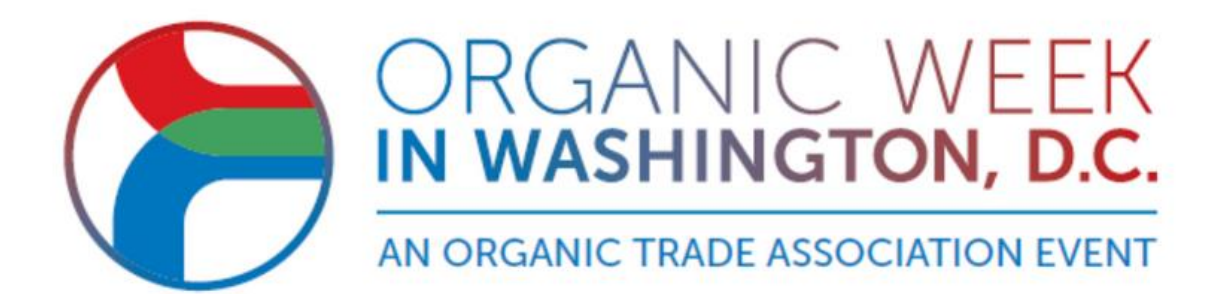

# **HILL VISITS 101**

## **IT'S A LITTLE LESS…**

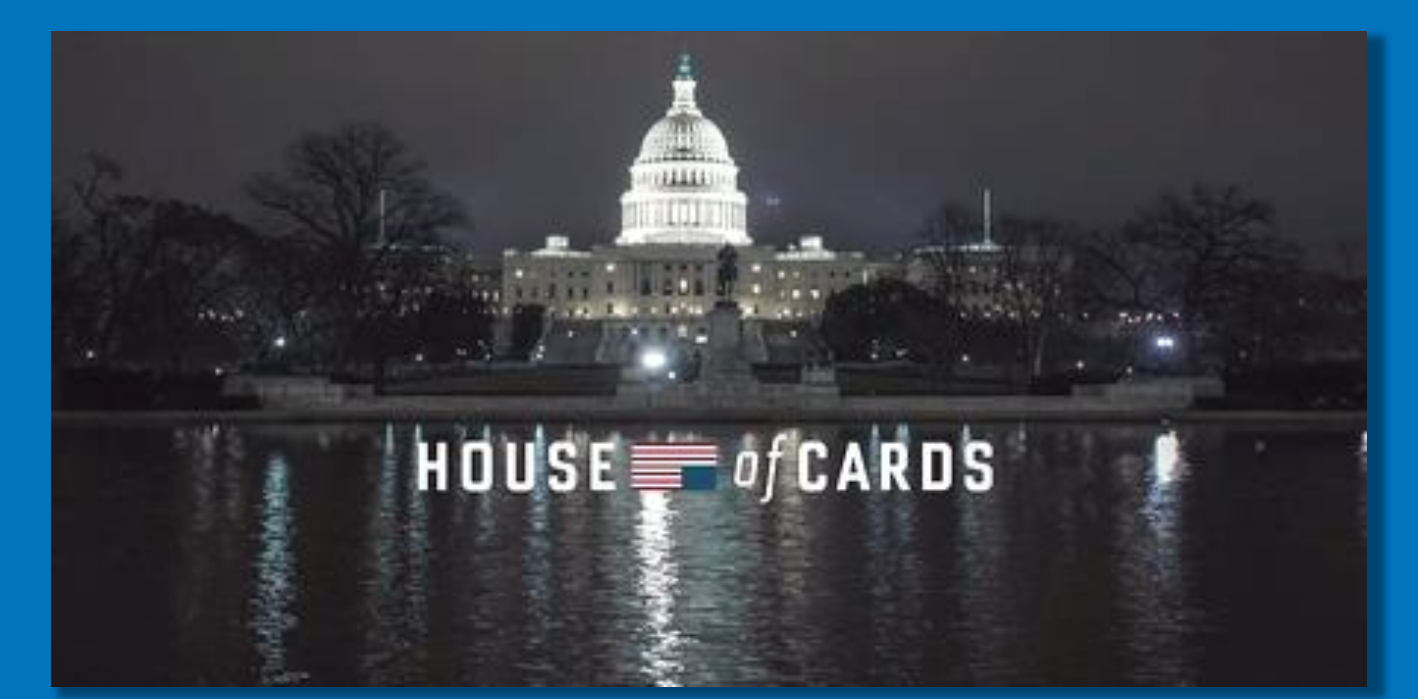

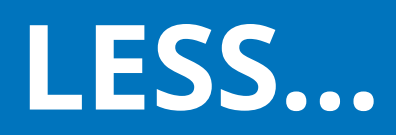

## **…AND A LITTLE MORE**

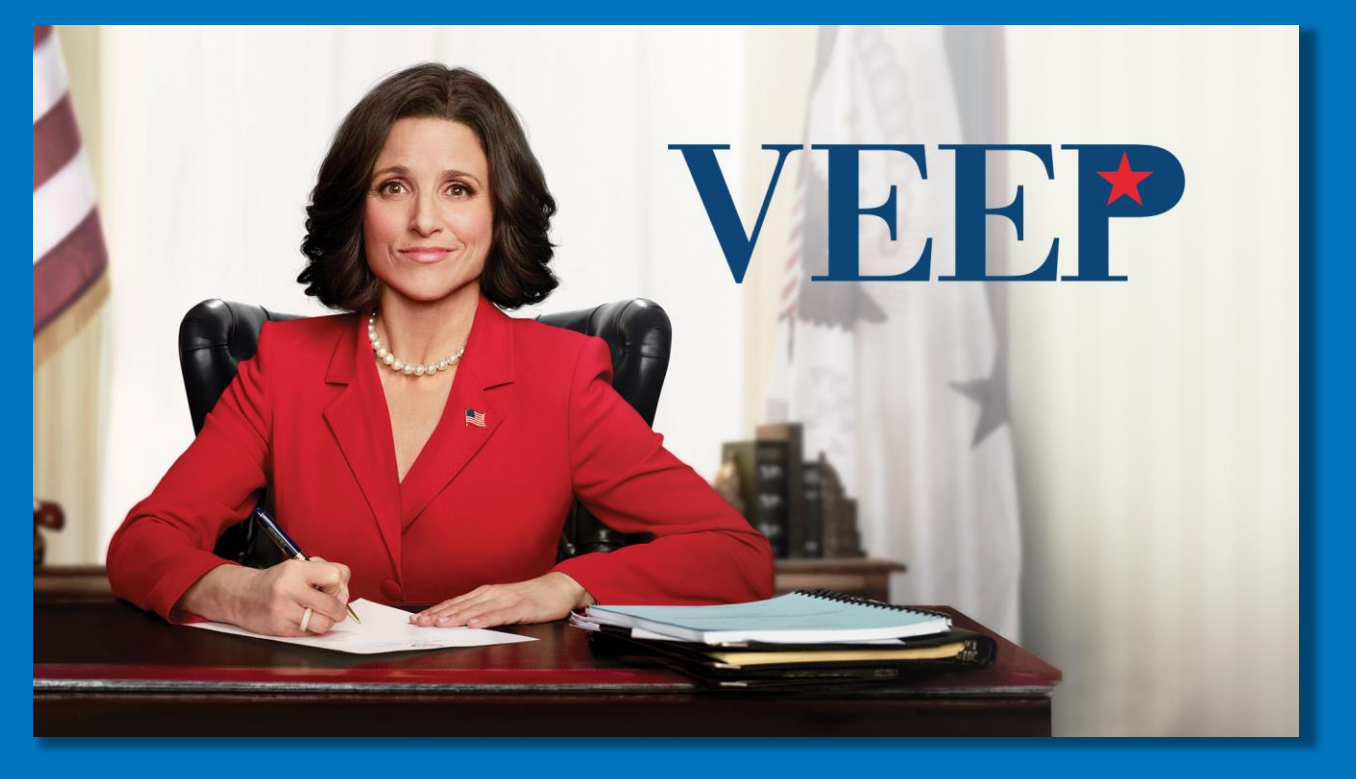

- Cab/Uber/Lyft
- Metro

## **SECURITY PROTOCOLS**

• Pass through the magnetometer.

## **HEALTH AND SAFETY PROTOCOLS**

- D.C. has lifted all mask and vaccine mandates.
- BUT individual Congressional offices set their own policies.
- Masking/Vaccination
	- ⚬ If you enter an office and the staff is masked up, please wear a mask. Hopefully, we will know this beforehand.
	- ⚬ Please keep a digital copy of vaccination on your phone.

# O r g a n i c W e e k D C

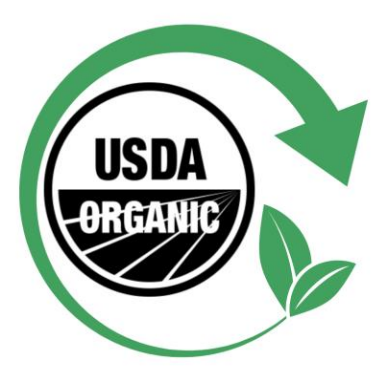

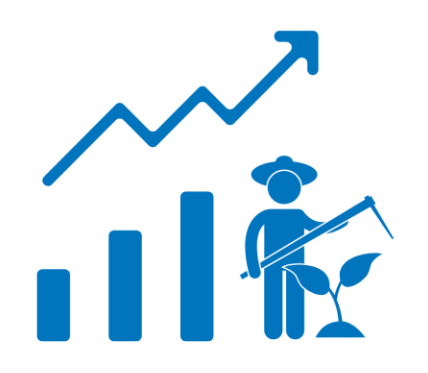

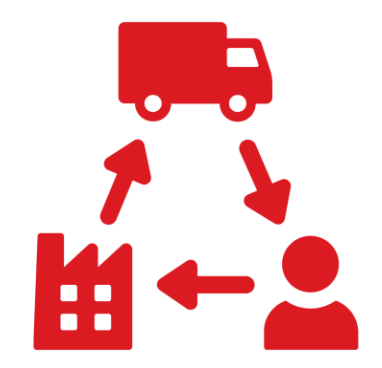

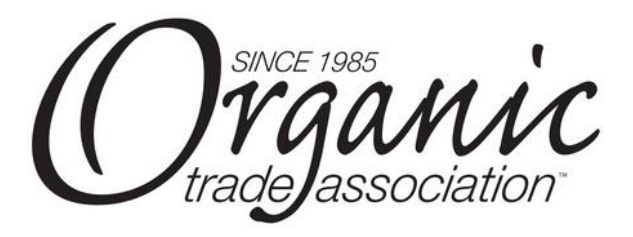

## **HILL VISITS 101**

## **GETTING TO CAPITOL HILL**

### **BEFORE YOU SET OUT FOR THE HILL**

- Familiarize yourself with the issues build a narrative connecting your operation to the policy asks.
- Review your meeting schedule in the Advocacy Associates App.
- Be cool. Meeting Members and staff is a big deal, but remember they are regular people.

### **DAY OF YOUR MEETING**

- Dress in business causal but wear comfortable shoes you will be walking a lot!
- Remember to factor in extra time throughout the day to get through security when you go from Senate to House and vice versa. Utilize the tunnels between buildings whenever possible.
- Check the Advocacy Associates App or your email for any communications or last-minute schedule changes.
- Bring business cards.
- Be passionate and have fun!

### **BEFORE THE MEETING**

- **Arrive at the appropriate entrance at least 15-20 minutes before your meeting.**
- Gather with your team **outside the Congressional office** after going through security.
- Review your game plan to figure out:
	- ⚬ Who is going to say what
	- ⚬ How the main points will be covered

#### # O r g a n i c W e e k D C

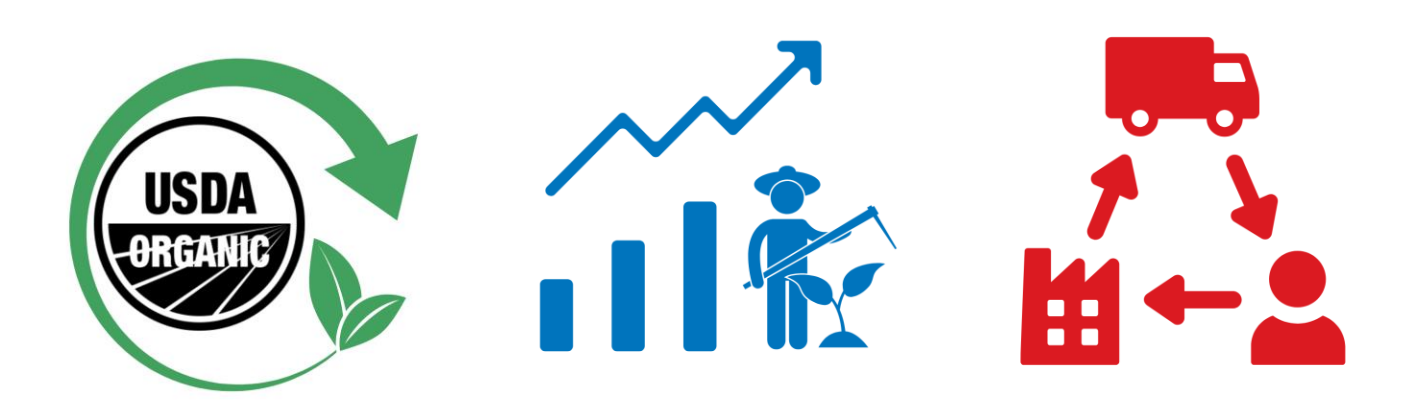

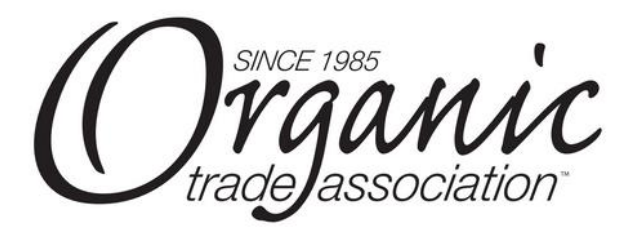

### **WHY COME TO D.C.?**

- To share our message on issues that **promote, protect, and grow** the **ORGANIC** industry.
- Make an impact on behalf of the industry and represent OTA before decision makers.

### **IMPORTANCE OF YOUR GOING TO THE HILL**

- **Sharing Your Story**  Congress listens first and foremost to their constituents.
- The most effective message is a **real-life**, concrete, tangible example that frames the issue and provides perspective.
- This is our opportunity to educate and advocate on behalf of organic.

### **CRAFTING YOUR STORY FOR THE HILL**

*Making personal connections to policy goals is crucial:*

- Review the Organic Trade Association's **Talking Points** and **Policy Asks** and think about how they relate to you and your business.
- Think about **your story**  how did you become an organic farmer or get into the industry? **What** do you produce? **Who** with?
- Your footprint **Where** are you located? How many employees and/or facilities do you have? What's your annual sales or revenue?
- Finally, put all those elements together. Connect your organization to OTA and show how the policies impact you and your business. Bring it back to **their district/state**. Why should they care about organic? What does organic have to offer their community? (Answer: a lot)

#### # O r g a n i c W e e k D C

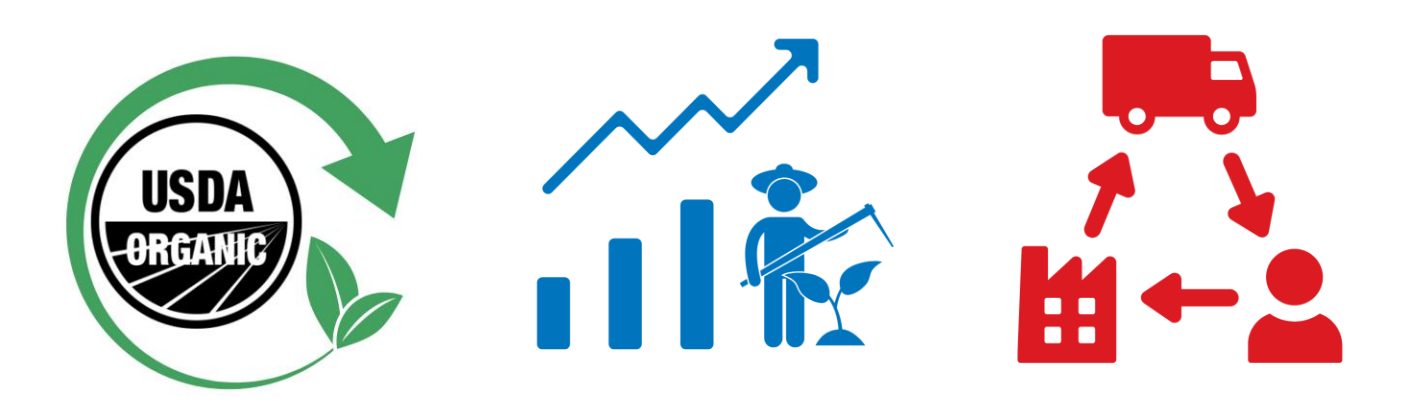

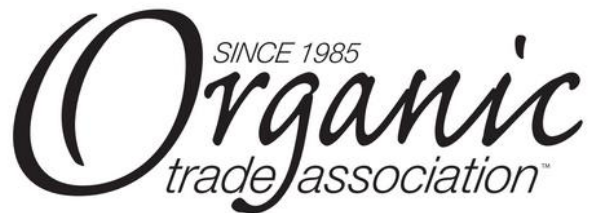

### **THE HILL MEETING EXPERIENCE**

- Teams of OTA members with an assigned **team leader** will attend meetings scheduled by Advocacy Associates.
- We have limited time and **specific points** to accomplish please stick to the script try not to go off on tangents.
- **Stick to a basic summary of our asks**; you do not need to be overly detailed. Meetings and messaging were strategically coordinated. If the office has questions, they will ask and/or follow up with OTA staff!
- Wear your "**industry hat**" as an OTA member in these meetings it's not about you but the entire industry.
- If **in-depth information** is requested or follow-up is needed, team leaders will handle it appropriately.

#### **HILL MEETING FRAMEWORK**

- Meeting flow
	- ⚬ Introductions
	- ⚬ Roundtable participation by each member (time to share your story!) and make the policy asks
	- ⚬ Wrap up and leave behind materials for the office
	- ⚬ Don't forget to take a picture with the Member! (tweet and tag)
	- ⚬ Thank you and depart
	- ⚬ Complete survey on the Advocacy Associates App
- Meetings last for around 30 minutes or less, be respectful of time and ensure everyone has an opportunity to speak.
- *Rule #1 – No matter what, be courteous, kind, and respectful! Staff and Members remember those who are rude.*

#### # O r g a n i c W e e k D C

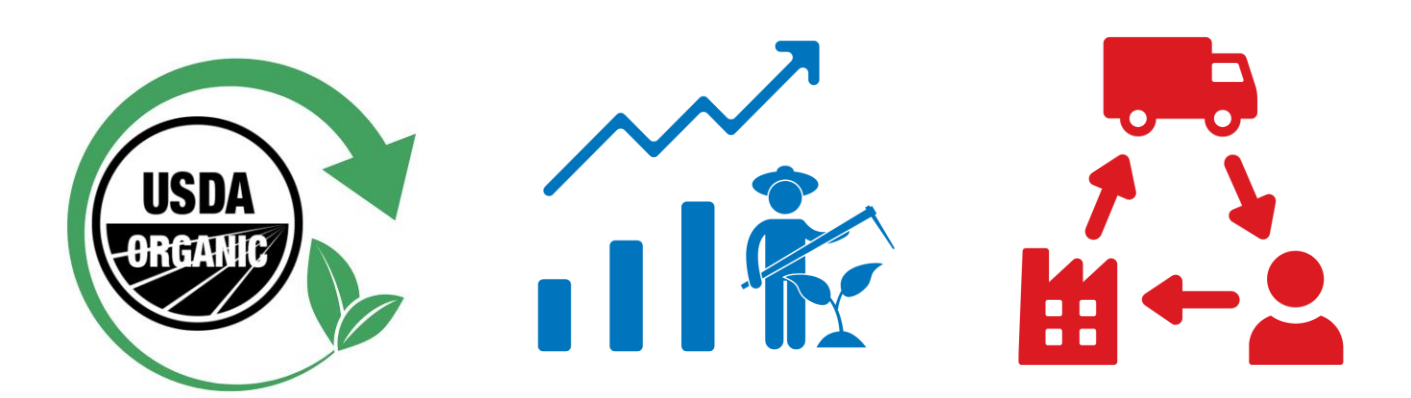

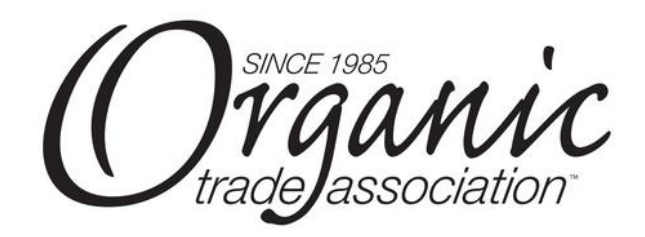

### **HILL MEETING FRAMEWORK CONT.**

- At the start of the meeting, the team leader will begin with an introduction of OTA, followed by the group introducing themselves.
- View your meeting as a conversation introduce yourself, your business, and explain how the OTA policy priorities affect you:
	- ⚬ Personalize why you are there let them know of any connection you have to the state or district (alumni, hometown, same state, etc.).
- Weave in information such as the impact on the local economy in their state or district.
	- ⚬ Make your case in 2-3 minutes.
- One-pagers will have the talking points about the bill and issues for the Farm Bill that we are asking legislators to support.
- Make the asks!
- Know when to take yes for an answer.
- When you can, thank the member for something like being a member of the Organic Caucus or supporting organic priorities in the past.

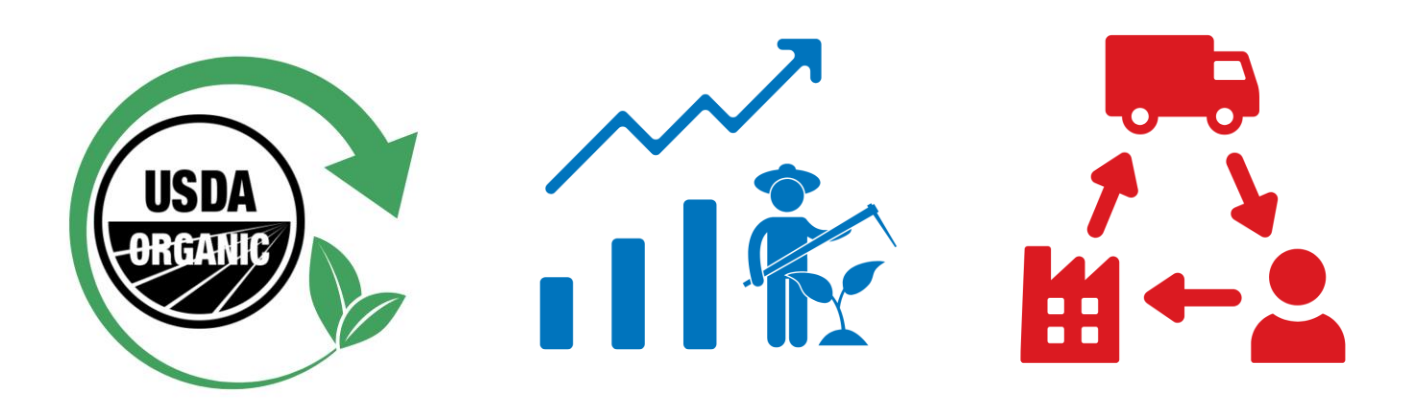

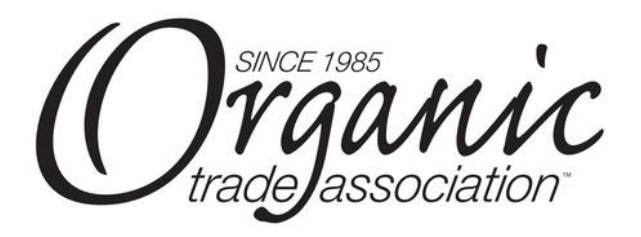

### **MEETING WRAP UP**

- Ask if the office has any questions or if there is other information you or OTA staff can provide. ⚬ Then make a note of it in the **survey response** in the app after the meeting and OTA staff will follow up with them.
- When the meeting is over, thank them for their time and exchange businesses cards so you can contact them again when you are back home.
- The team leader will leave behind the packet with the background info for the staffer.
- Make sure to take a **picture** with the Member of Congress if possible!

### **AFTER THE MEETING**

- Send a **thank you message** to the person you met with.
- Share pictures and positive messages on **social media**.
- Follow up on any **action items** from the meeting (e.g., sending requested information). If you would like OTA to follow up on any item, note that in the meeting survey.
- **After** *each* **meeting, take the meeting survey in the app to tell us how it went and if there is any follow-up needed.** 
	- ⚬ This is the **MOST important step**  your feedback gives us information that will benefit our future advocacy efforts.

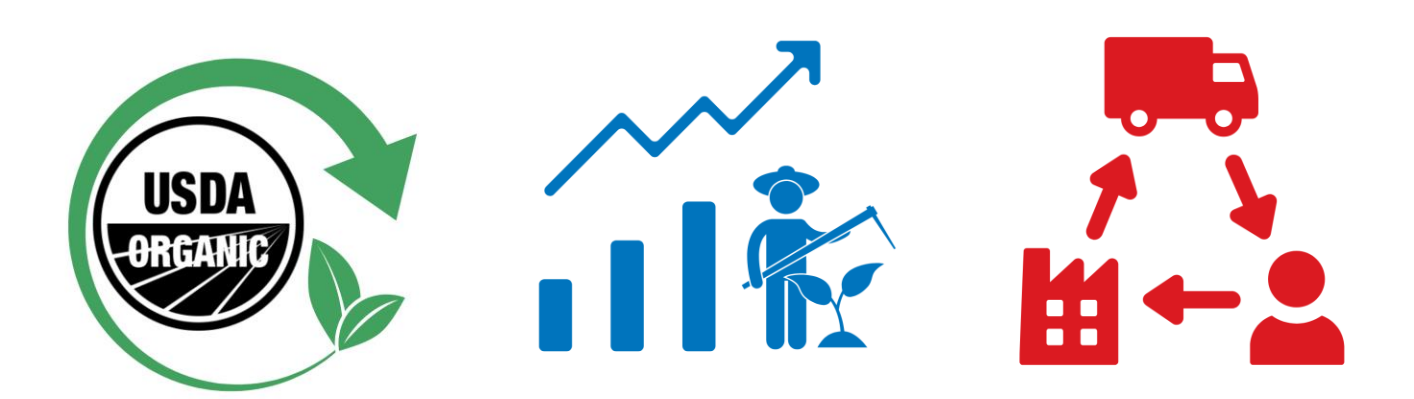

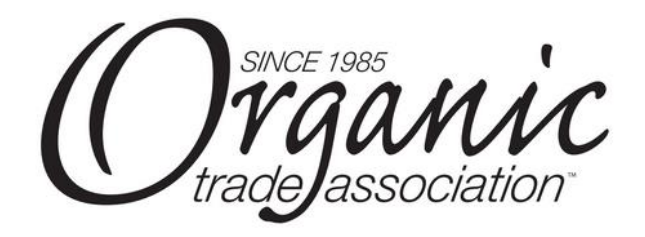

### **MISCELLANEOUS**

- Things happen Members and senior staff can be pulled into different meetings or double booked, votes can be called, other emergencies happen and things shift. No matter who you meet with, be nice, clear, and concise.
- Be memorable offices have a lot meetings during the course of a day/week/work period. It is imperative to make those connections to the district and reinforce why they should care.
- Don't waste time. Banter can be helpful in establishing a connection but don't get distracted by the local sports team chat.

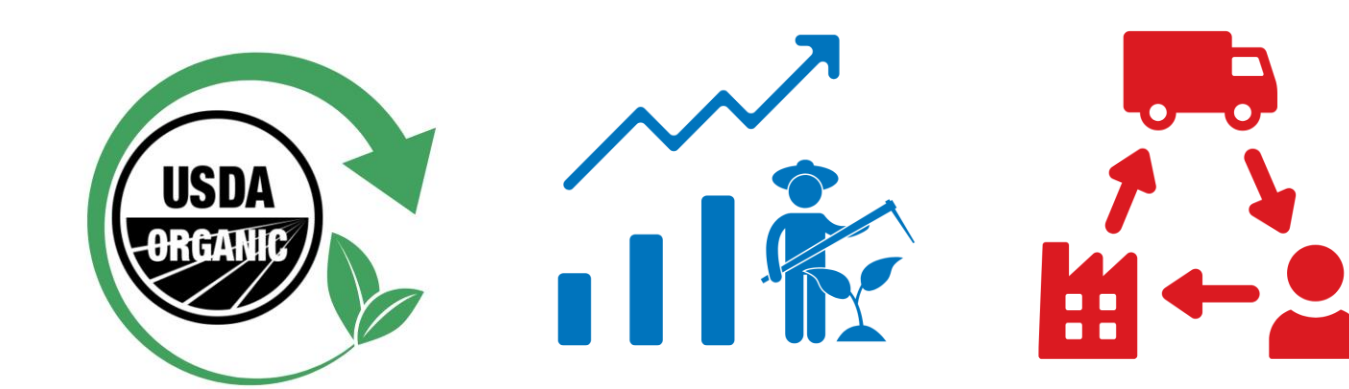

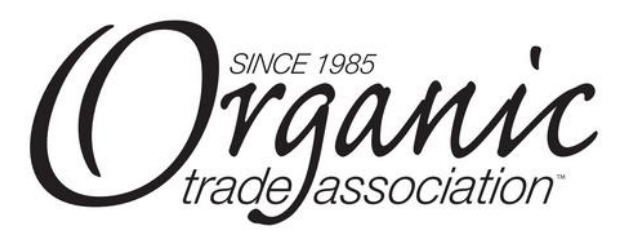

# **QUESTIONS?**

# O r g a n i c W e e k D C

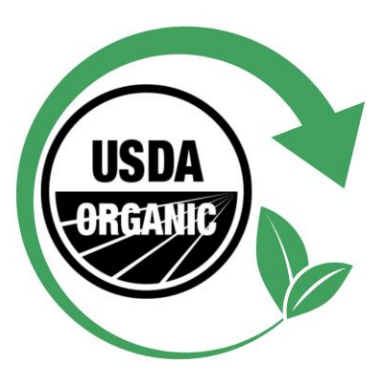

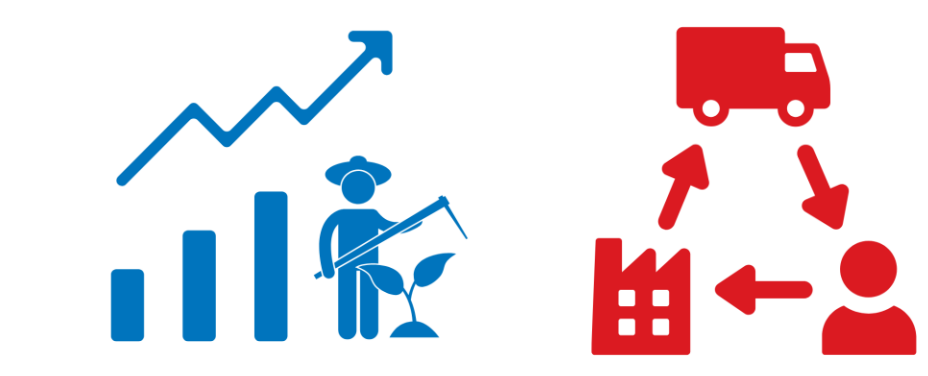

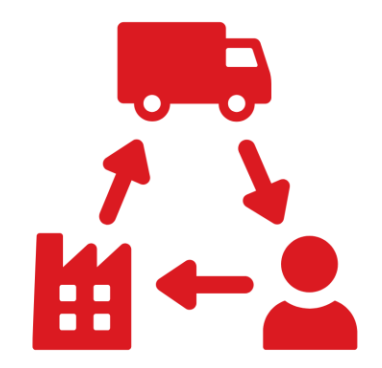

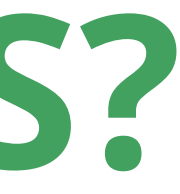

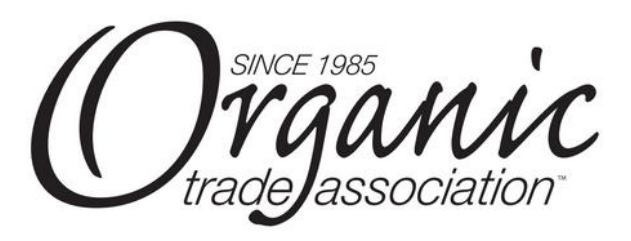

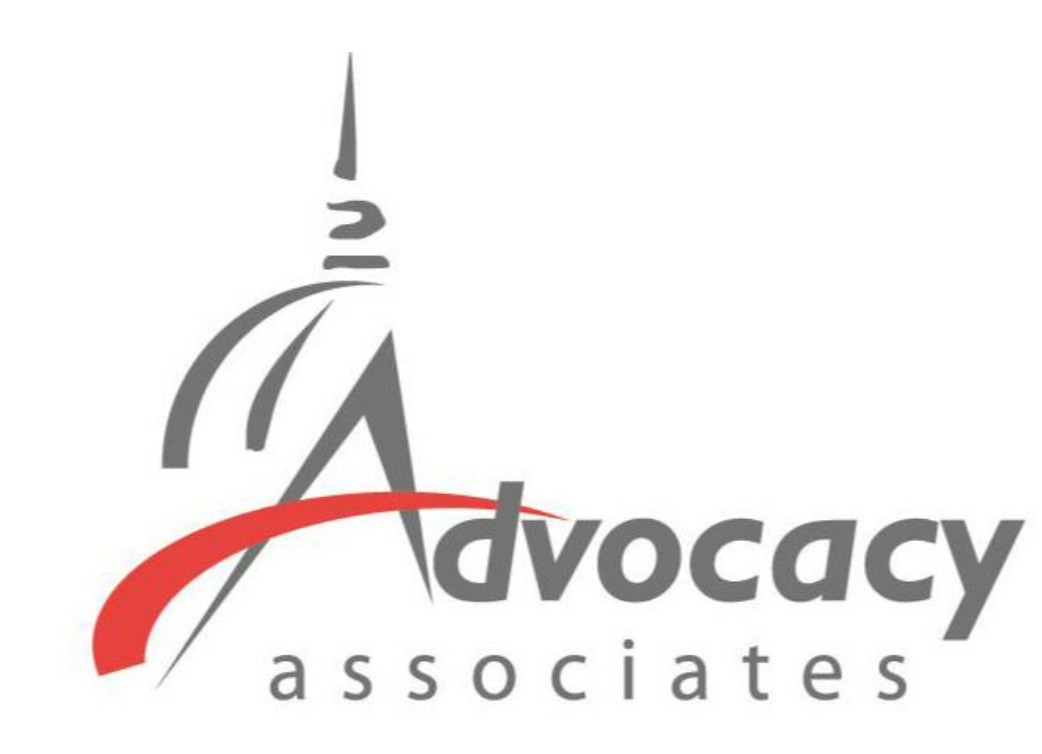

## App Schedules and Logistics Overview

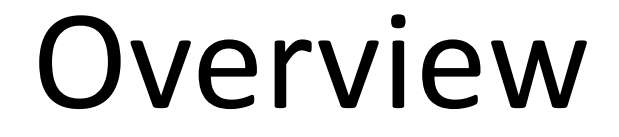

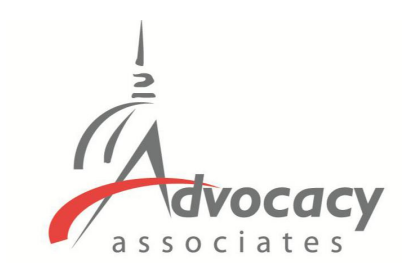

From: Advocacy Day <advocacyday@advocacyassociates.com> Date: January 16, 2023 at 10.46.47 AM EST To: Grant Jones Subject: Schedule for ZLA Fly-In 2022

Hello Grant Jones,

You can access your congressional meeting schedule for ZLA Fly-In 2022 on our free "AdvocacyDay" app, available in the App Store for Apple devices and in the Google Play Store for Android devices. The directions to access are as follows:

- In your device's app store, search for "AdvocacyDay" (all one word) and download it.  $\bullet$
- When you open the app, select "Choose Your Group" and find your group.
- If you've used the AdvocacyDay App with this email address before, log in with the credentials you previously created:
	- o Your Username is testgrantiones@gmail.com
	- o There is a "Forgot Password" feature if needed.
- If you are a new user, click the "Sign Up" button and follow the steps to create an account.

As a web-based backup, you can also view your schedule for ZLA Fly-In 2022 here: zla.constituentvoice.net. The login/signup process is the same.

If you have any questions or concerns, please contact support here: zla.constituentyoice.net/contact

Thank you, **Advocacy Associates** 

- 
- -

## **Downloading the App**

- You will receive an **automated email from Advocacy Associates** on a **to-bedetermined date** by your organization

Check your SPAM/JUNK folder if you think you did not receive the email

> Verify with your organization on the date schedules were/will be sent

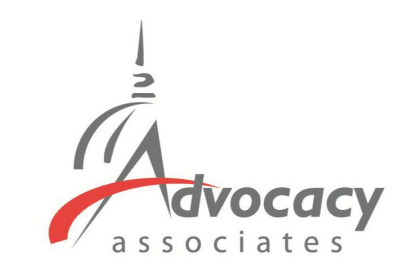

From: Advocacy Day <advocacyday@advocacyassociates.com> Date: January 16, 2023 at 10:46:47 AM EST To: Grant Jones Subject: Schedule for ZLA Fly-In 2022

Hello Grant Jones,

You can access your congressional meeting schedule for ZLA Fly-In 2022 on our free "AdvocacyDay" app, available in the App Store for Apple devices and in the Google Play Store for Android devices. The directions to access are as follows:

- In your device's app store, search for "AdvocacyDay" (all one word) and download it.  $\bullet$
- When you open the app, select "Choose Your Group" and find your group.
- If you've used the AdvocacyDay App with this email address before, log in with the credentials you previously created:
	- o Your Username is testgrantiones@gmail.com
	- o There is a "Forgot Password" feature if needed.
- If you are a new user, click the "Sign Up" button and follow the steps to create an account.  $\bullet$

As a web-based backup, you can also view your schedule for ZLA Fly-In 2022 here: zla.constituentyoice.net. The login/signup process is the same.

If you have any questions or concerns, please contact support here: zla.constituentyoice.net/contact

Thank you, **Advocacy Associates** 

## **Downloading the App**

- You will receive an **automated email from Advocacy Associates** on a **to-bedetermined date** by your organization

Check your SPAM/JUNK folder if you think you did not receive the email

Verify with your organization on the date schedules were/will be sent

- **Follow the instructions to download** 

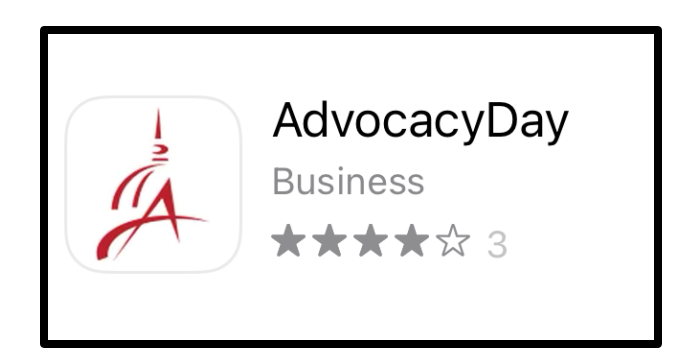

- 
- -
- **the app**

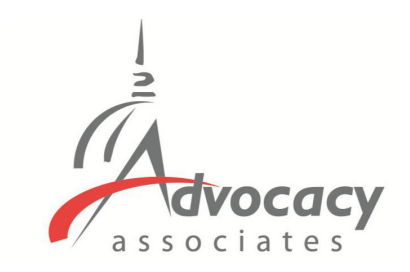

From: Advocacy Day <advocacyday@advocacyassociates.com> Date: January 16, 2023 at 10:46:47 AM EST To: Grant Jones · Subject: Schedule for ZLA Fly-In 2022

Hello Grant Jones,

You can access your congressional meeting schedule for ZLA Fly-In 2022 on our free "AdvocacyDay" app, available in the App Store for Apple devices and in the Google Play Store for Android devices. The directions to access are as follows:

- In your device's app store, search for "AdvocacyDay" (all one word) and download it.
- When you open the app, select "Choose Your Group" and find your group.
- If you've used the AdvocacyDay App with this email address before, log in with the credentials you previously created:
	- o Your Username is testgrantiones@gmail.com
	- o There is a "Forgot Password" feature if needed.
- If you are a new user, click the "Sign Up" button and follow the steps to create an account.

As a web-based backup, you can also view your schedule for ZLA Fly-In 2022 here: zla.constituentvoice.net. The login/signup process is the same.

If you have any questions or concerns, please contact support here: zla.constituentvoice.net/contact

Thank you, **Advocacy Associates** 

## **Downloading the App**

- You will receive an **automated email from Advocacy Associates** on a **to-bedetermined date** by your organization

Check your SPAM/JUNK folder if you think you did not receive the email

Verify with your organization on the date schedules were/will be sent

- **Follow the instructions to download** 

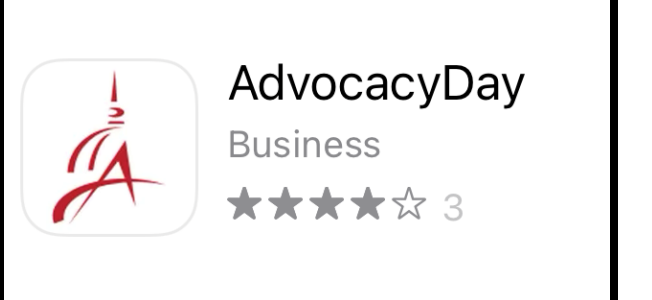

- 
- -
- **the app**

- **Contact us for any technical support**

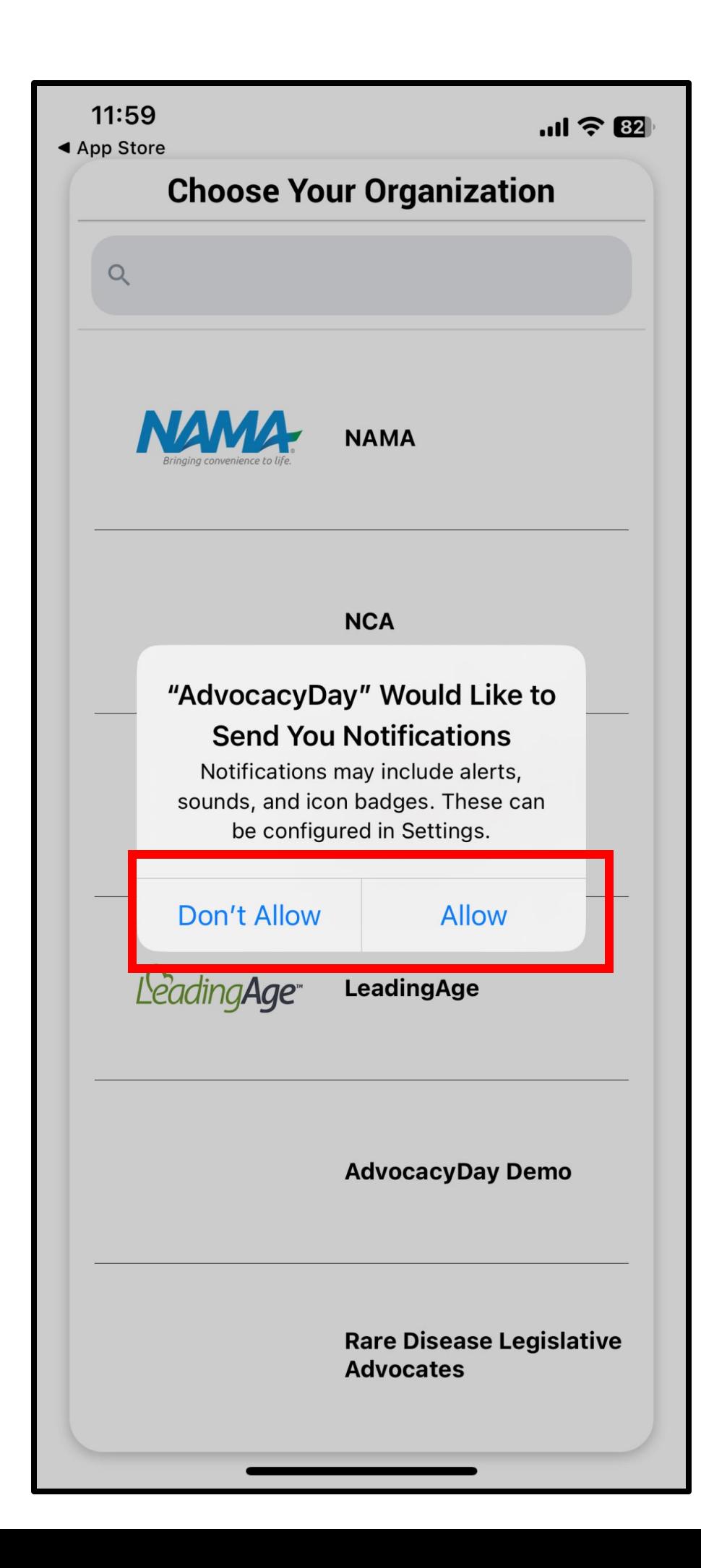

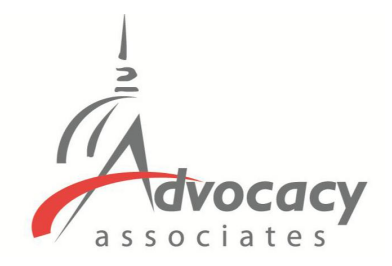

## **When Opening the App**

- Select **"Allow"** for notifications

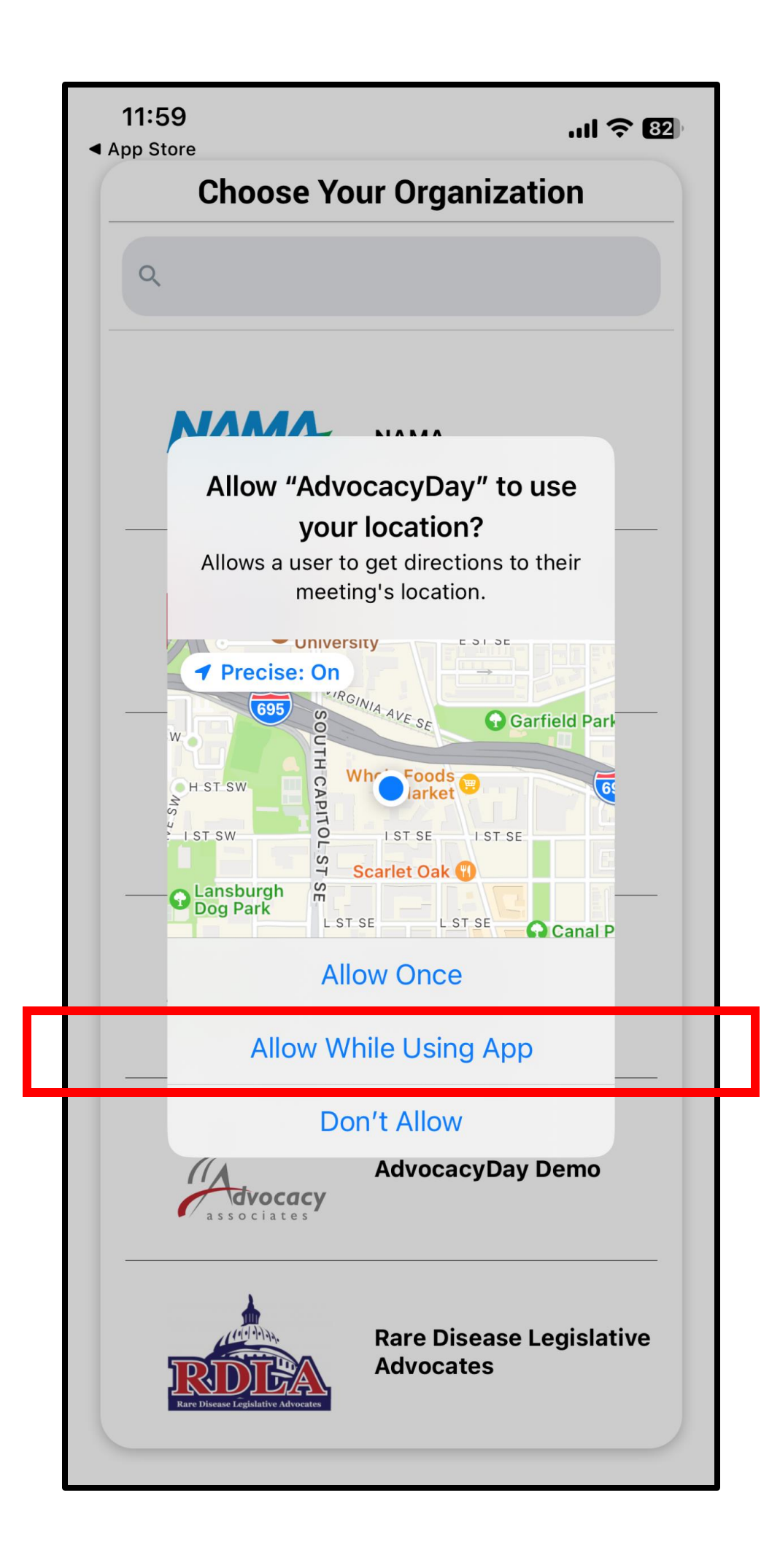

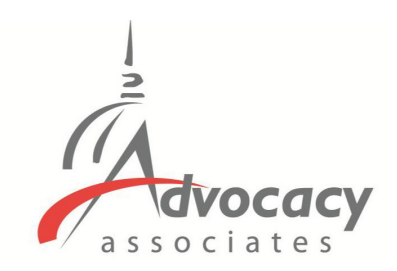

## **When Opening the App**

## - Select **"Allow"** for notifications

- Select **"Allow While Using App"** for location setting

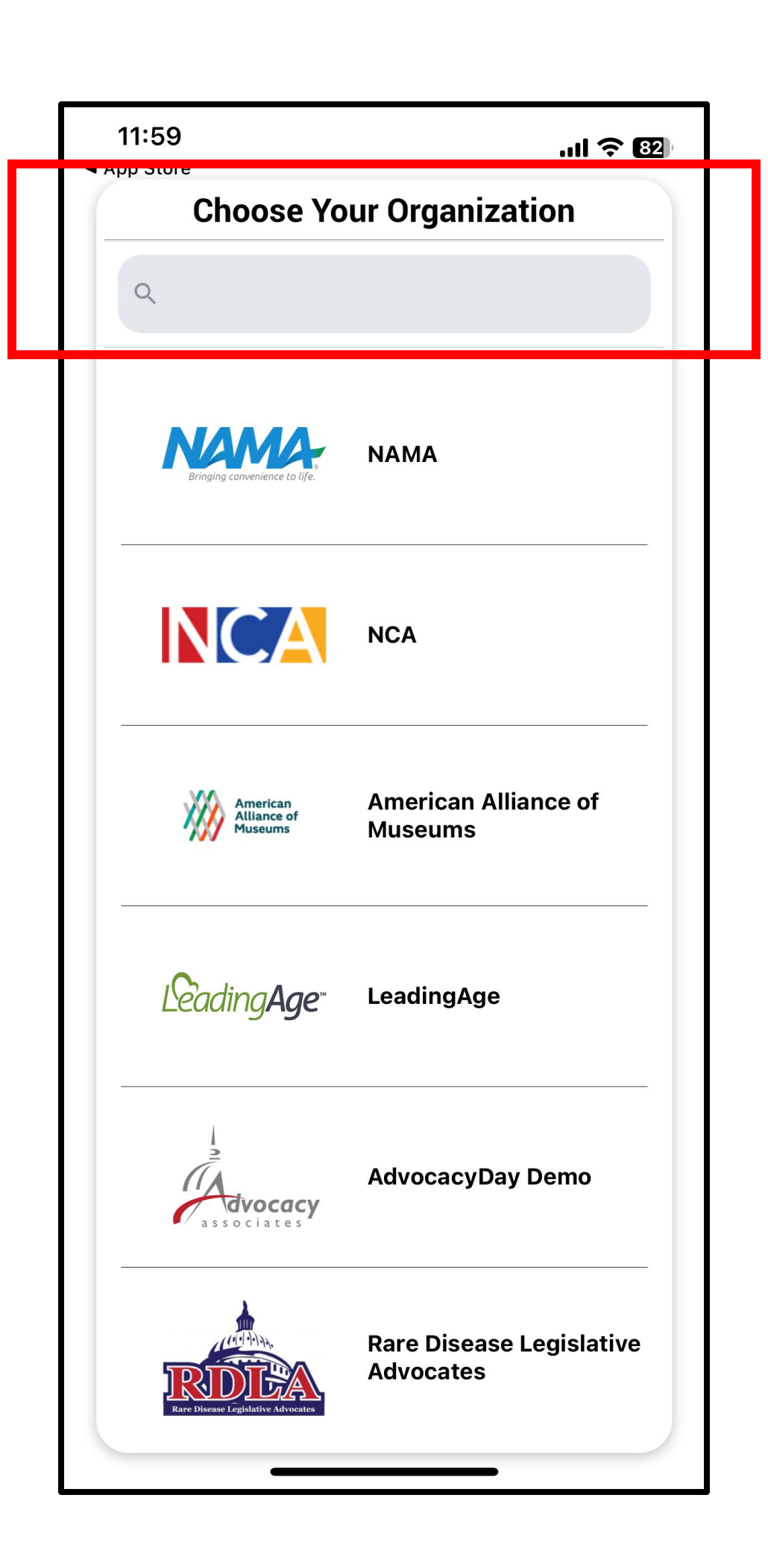

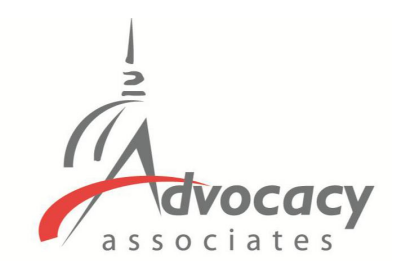

- 
- 
- 

## **When Opening the App**

## - Select **"Allow"** for notifications

## - Select **"Allow While Using App"** for location setting

Type your organization's name in the **Search bar** at the top

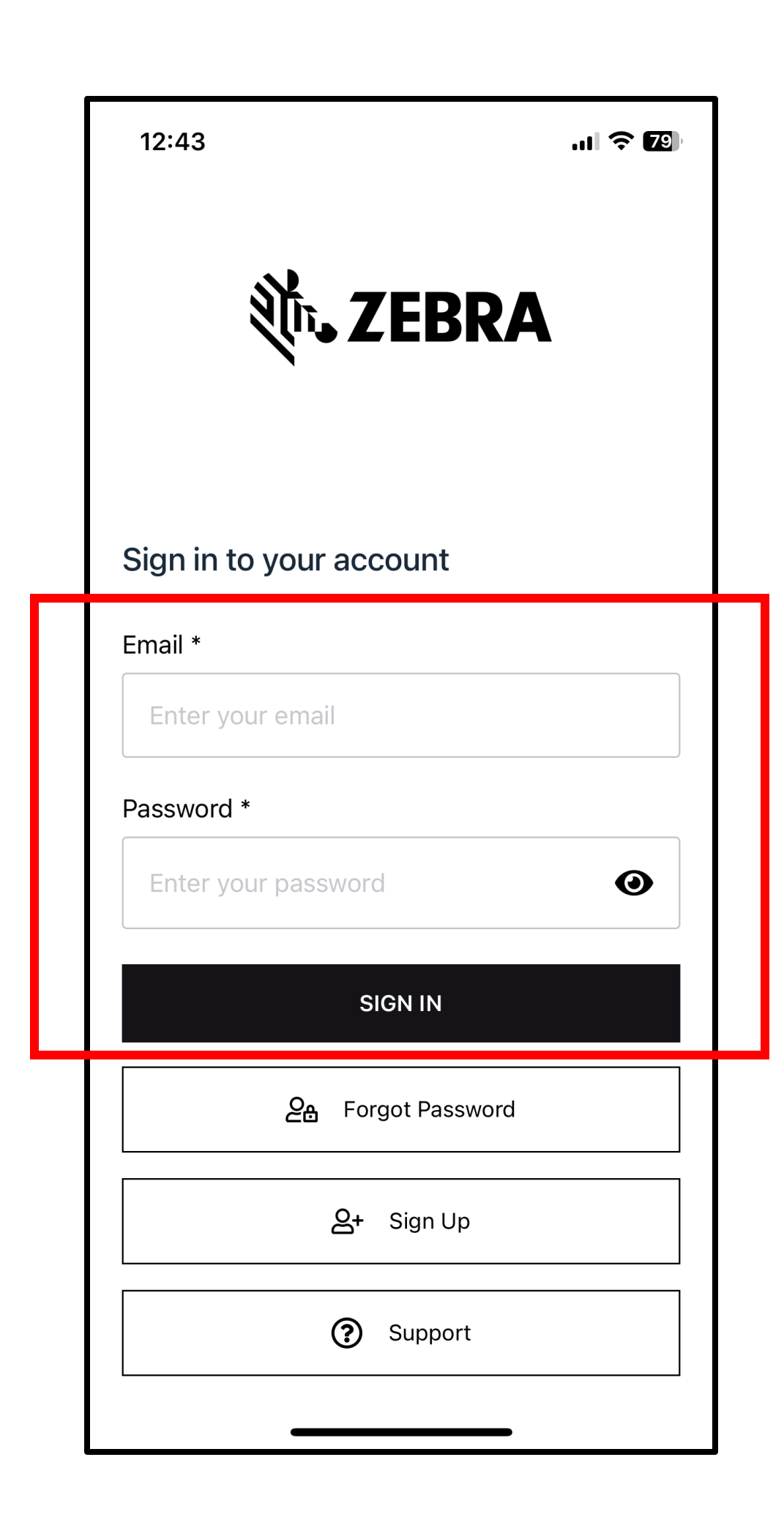

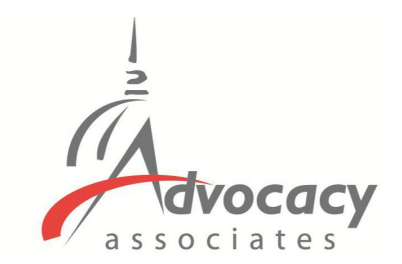

- **EXISTING USERS** who participated in a previous event can login with their email and password

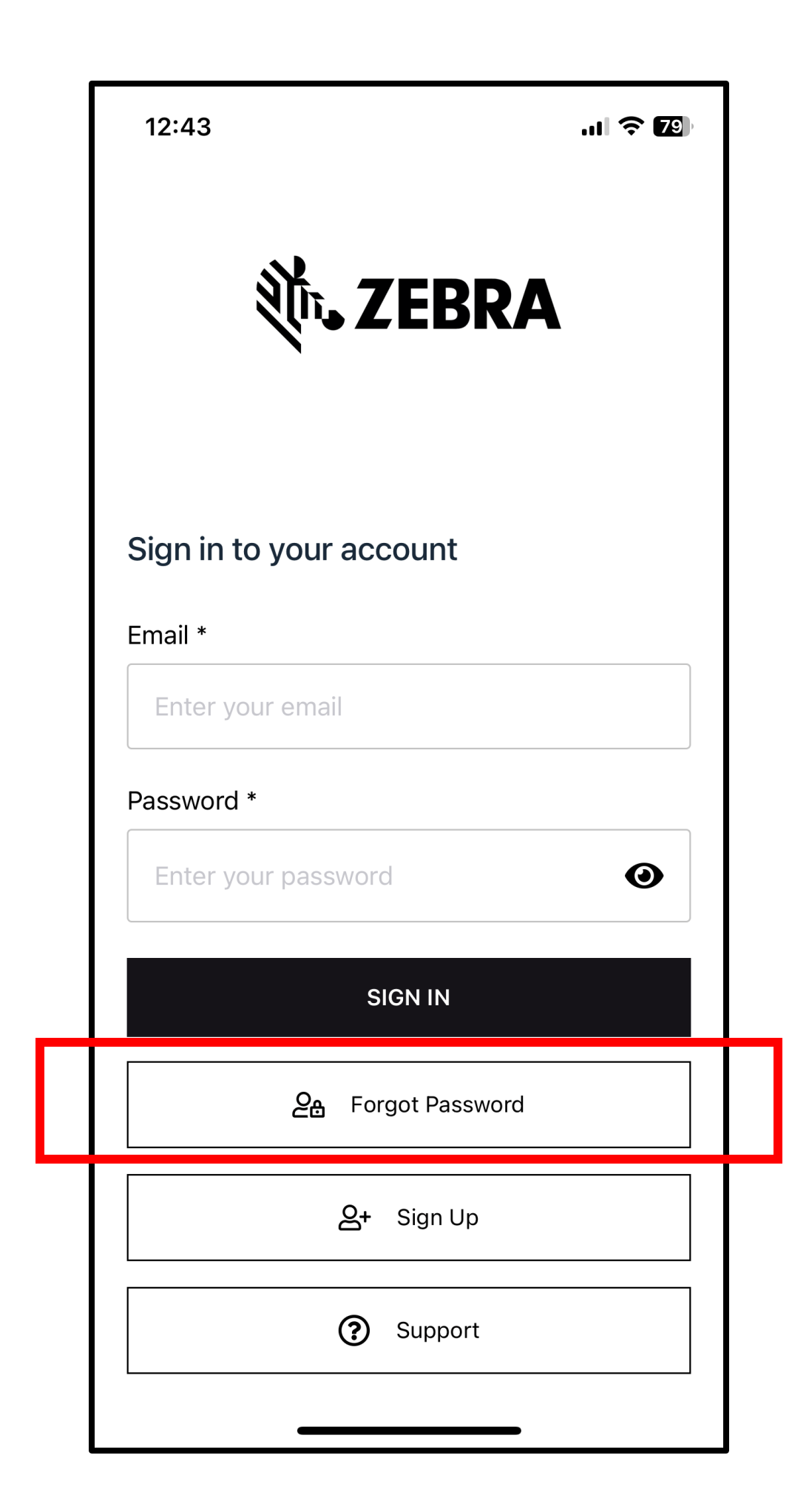

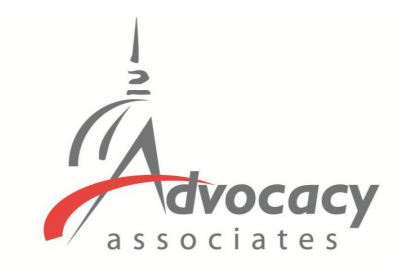

- **EXISTING USERS** who participated in a previous event can login with their email and password

- Forgot your password from the last event? Tap here

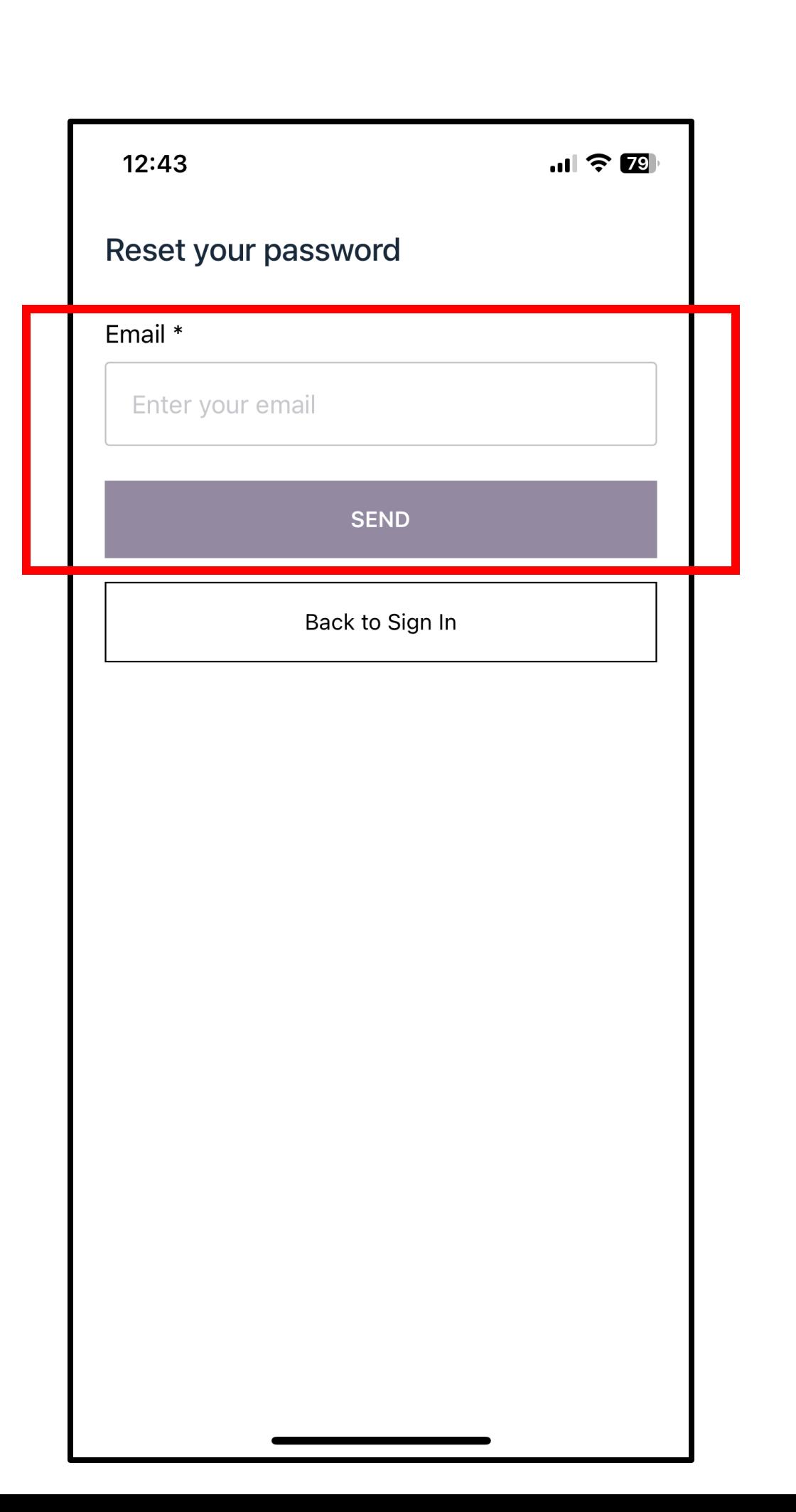

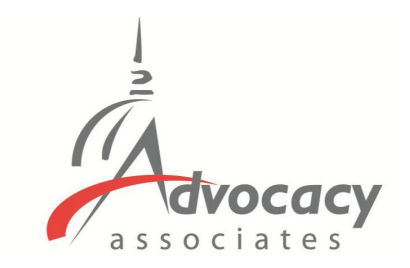

- **EXISTING USERS** who participated in a previous event can login with their email and password

- 
- 

- Forgot your password from the last event? Tap here

- Enter your email, tap "Send"

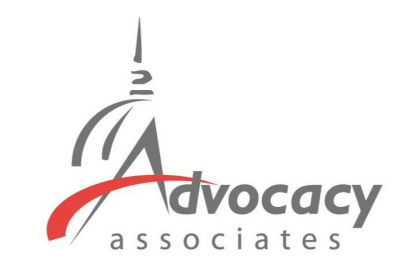

 $ul \hat{z}$   $\mathbb{Z}$ 

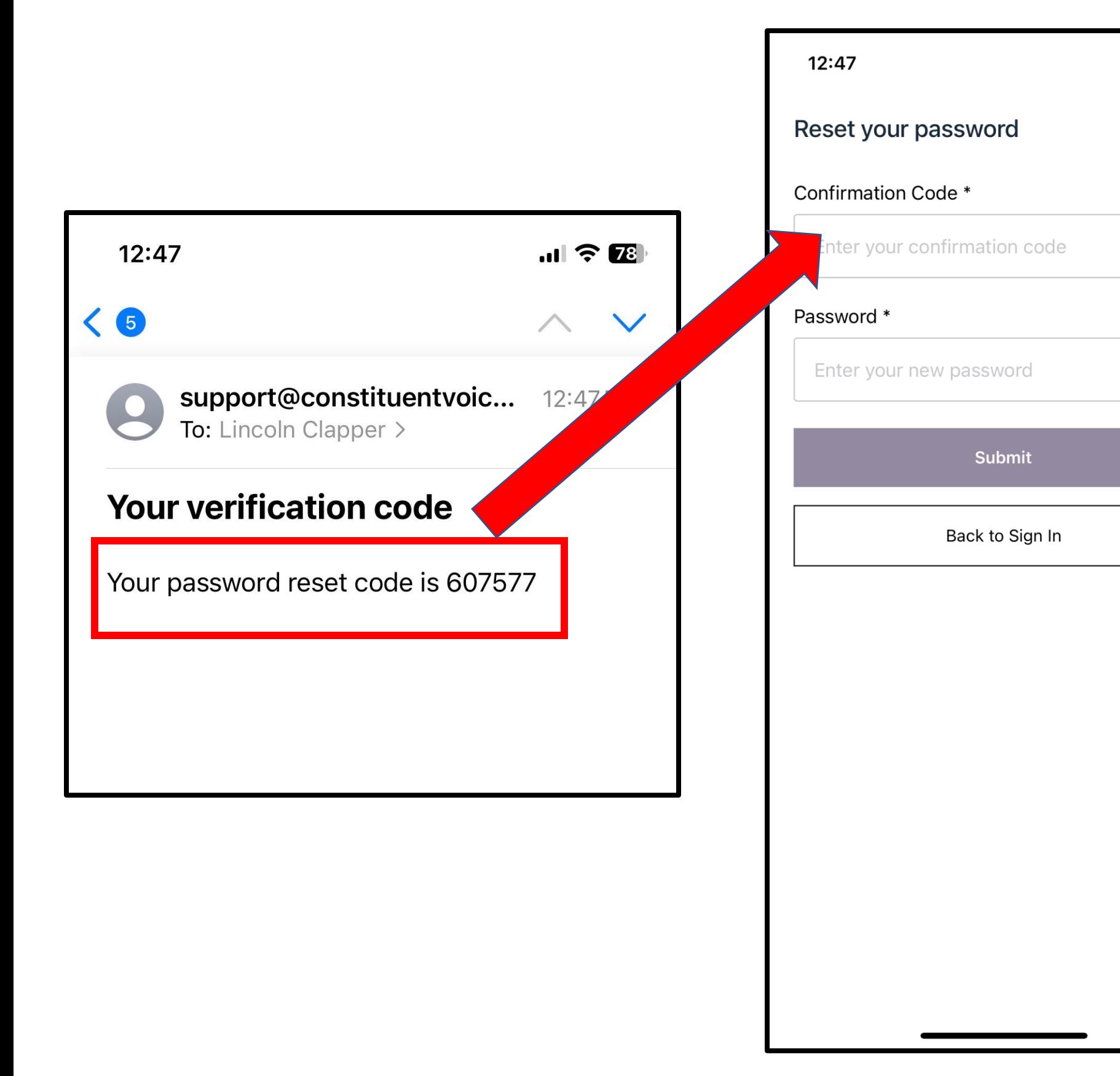

- 
- 
- -

## **Logging In**

**EXISTING USERS** who participated in a previous event can login with their email and password

Forgot your password from the last event? Tap here

Enter your email, tap "Send"

**Check your email for the reset code.** Input the code, and create your new password. Tap "Submit" when finished.

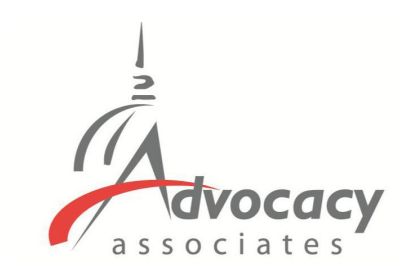

**EXISTING USERS** who participated in a previous event can login with their email and password

- 
- 
- 
- 
- 
- 

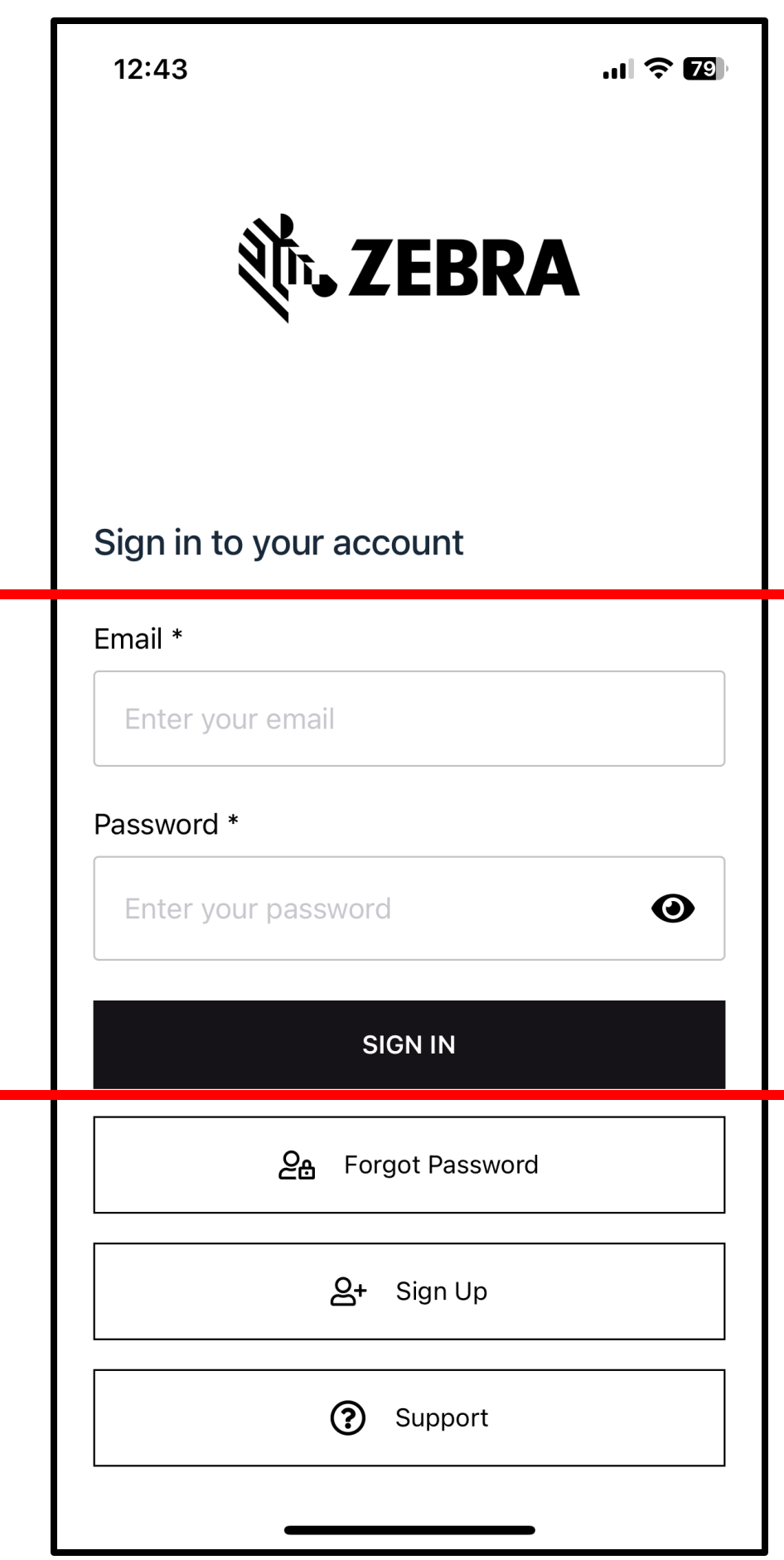

Forgot your password from the last event? Tap here

Enter your email, tap "Send"

**Check your email for the reset code.** Input the code, and create your new password. Tap "Submit" when finished.

Login with your email and new password

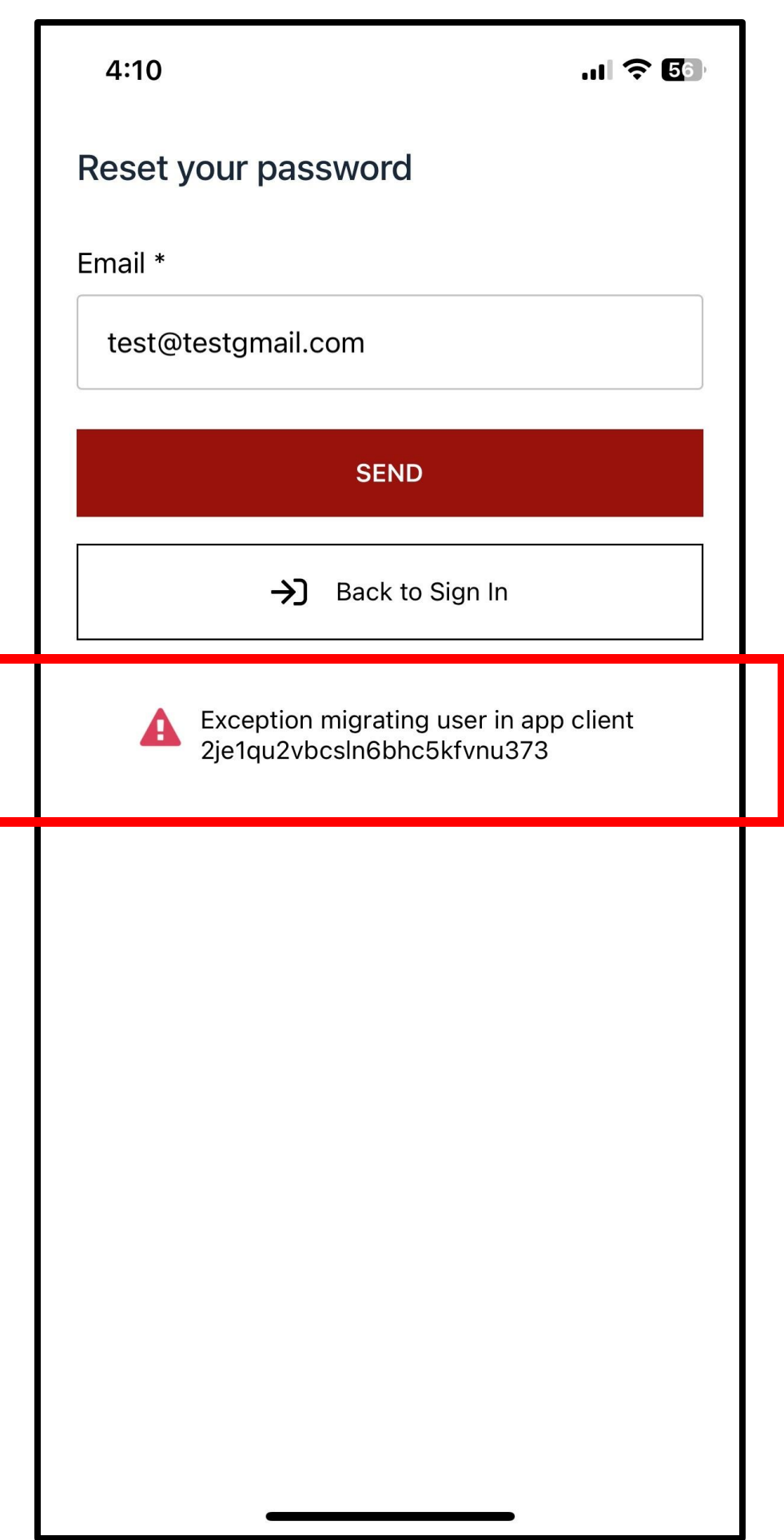

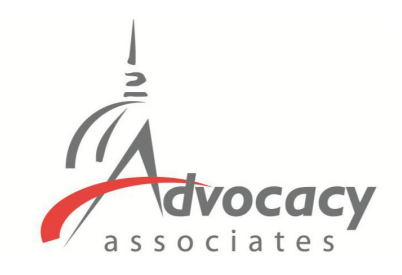

- **EXISTING USERS** who participated in a previous event can login with their email and password

- 
- -
- 
- 

Forgot your password from the last event? Tap here

Enter your email, tap "Send"

**Check your email for the reset code.** Input the code, and create your new password. Tap "Submit" when finished.

Login with your email and new password

- Error code when resetting password means you are first time user and need to "Sign Up"

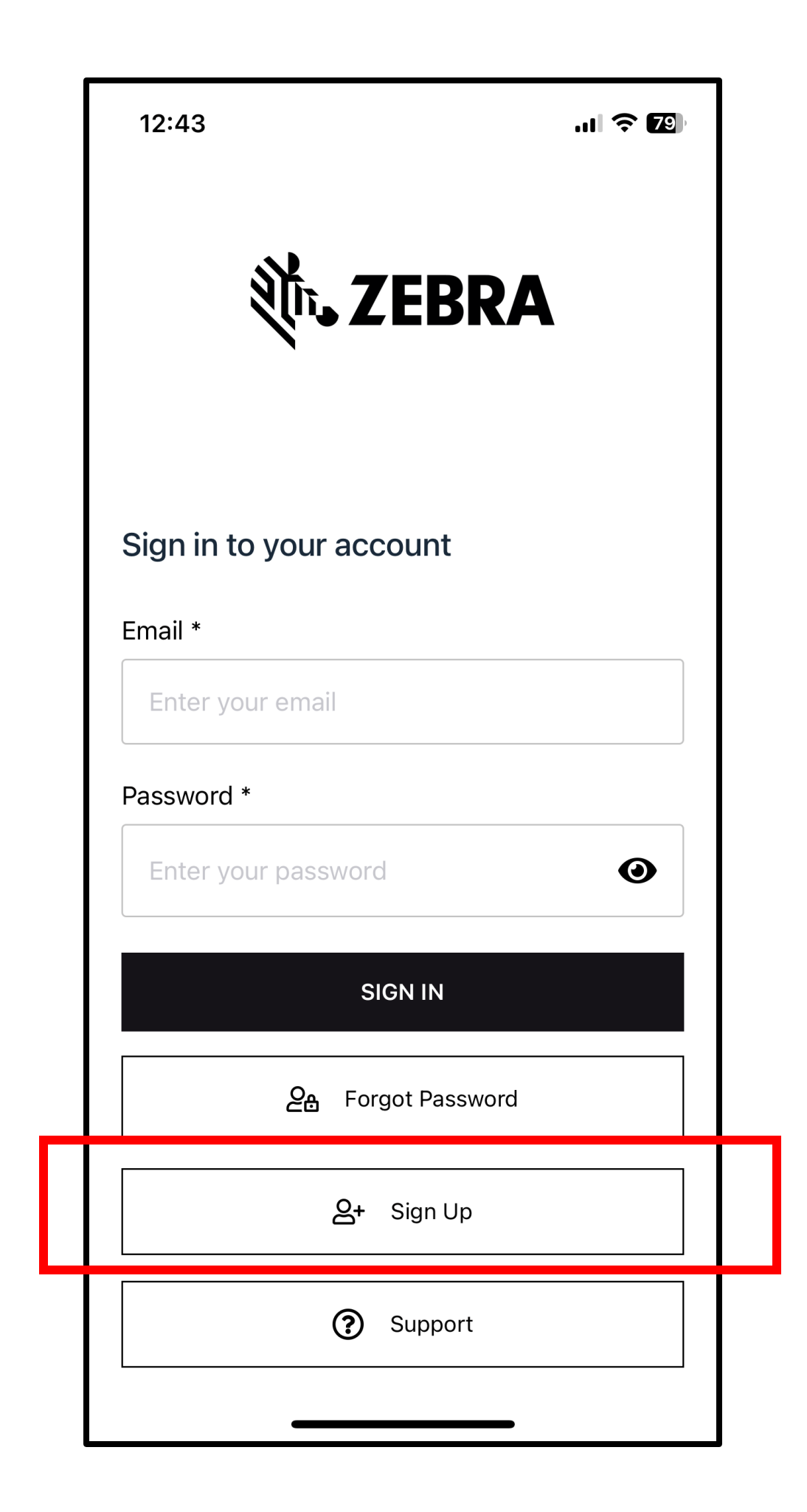

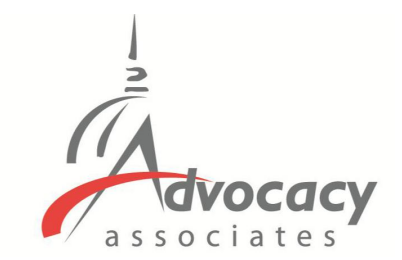

## - **FIRST TIME** users will need to Sign Up

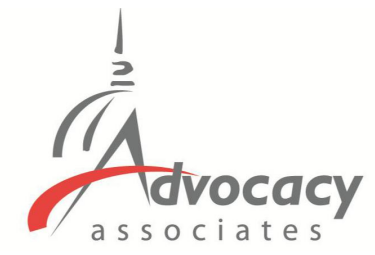

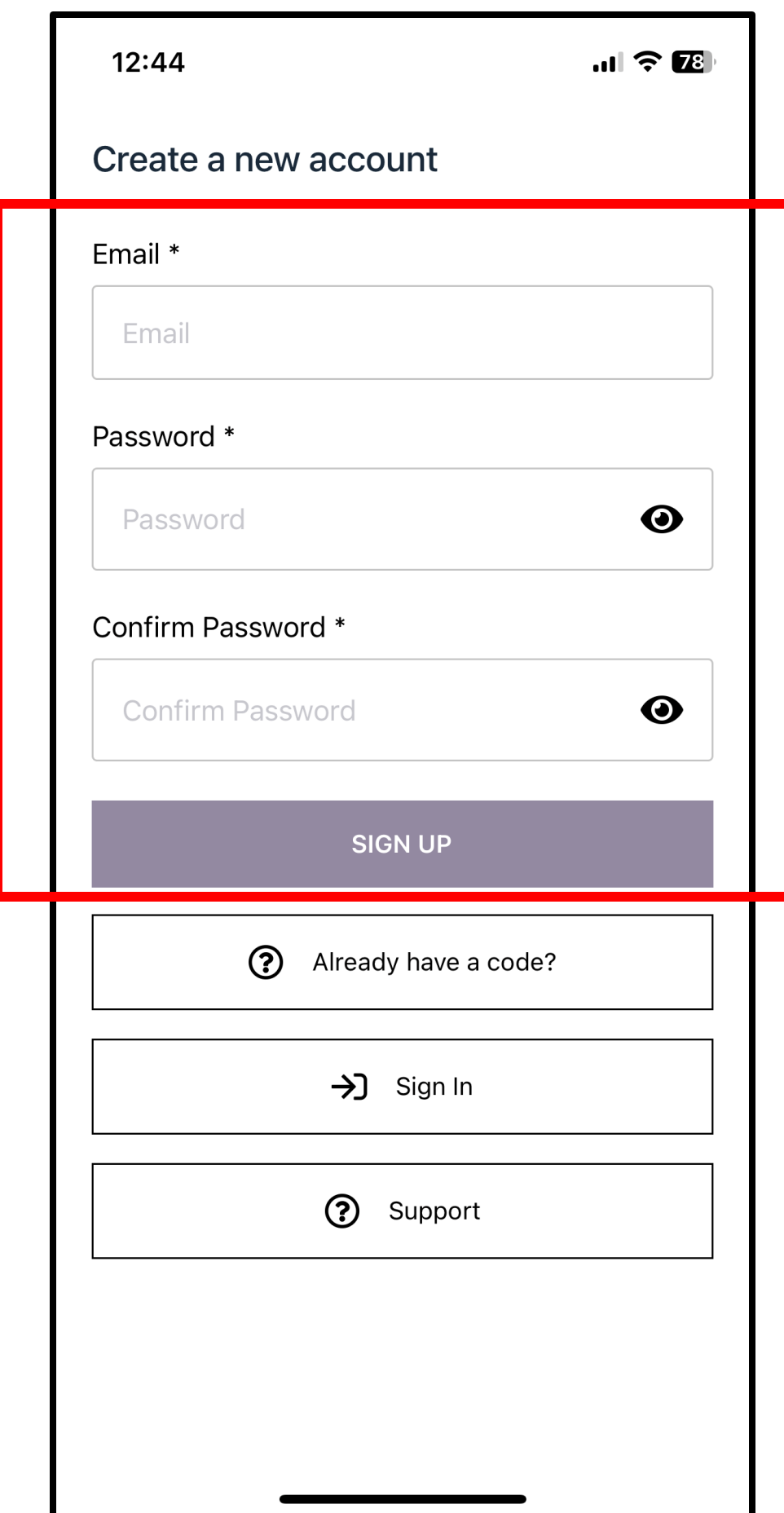

- **FIRST TIME** users will need to Sign Up

- Enter your email and create a password. Tap "Sign Up" when finished

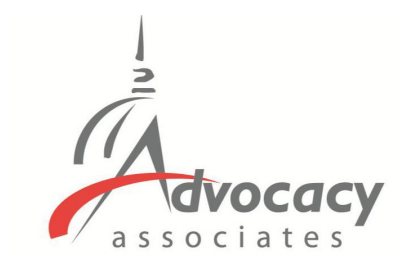

 $\mathbf{u}$   $\mathbf{v}$ 

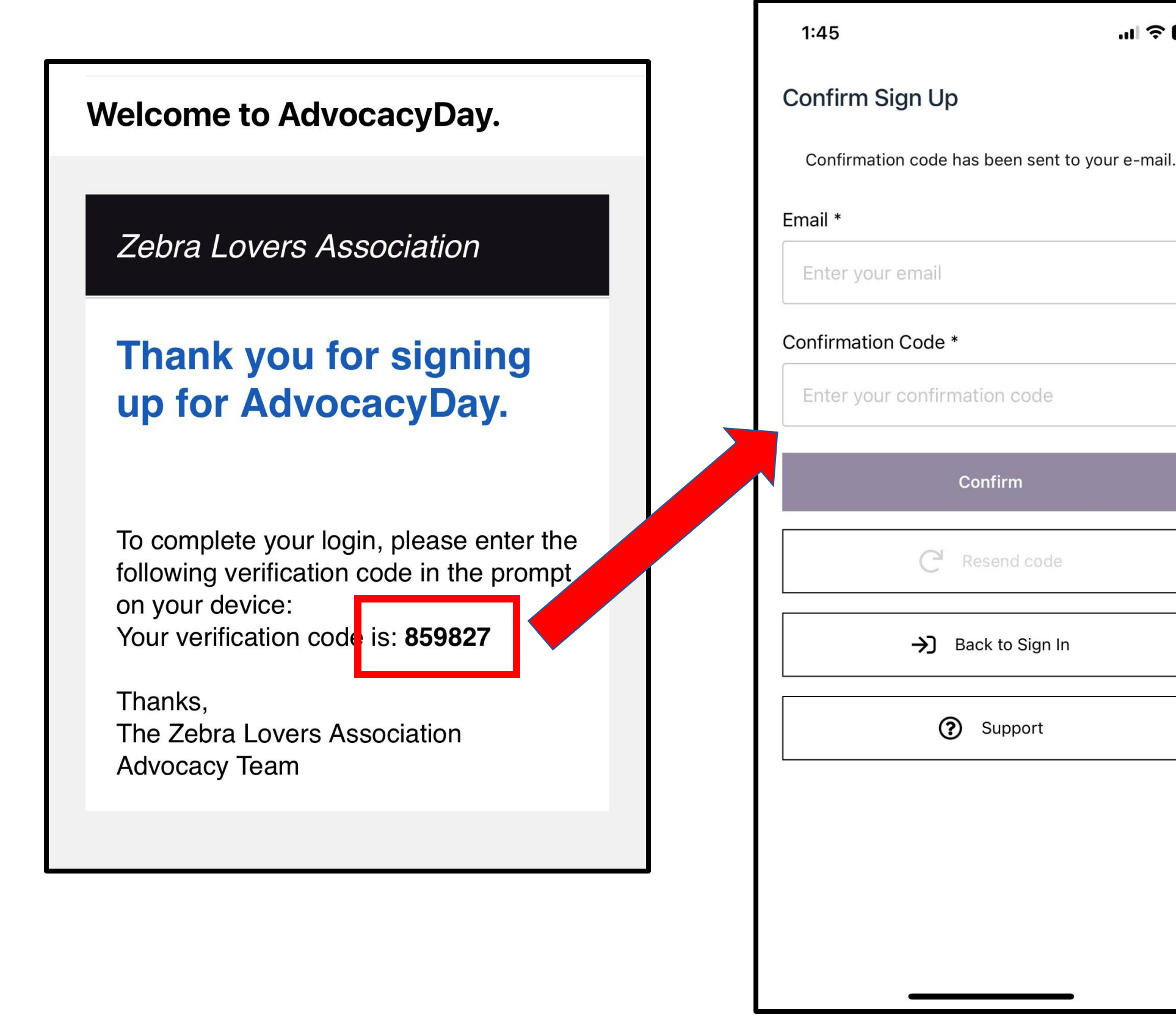

- 
- 

## **Logging In**

**FIRST TIME** users will need to Sign Up

Enter your email and create a password. Tap "Sign Up" when finished

**Check your email for a verification** code. Input your email and the code. Tap "Confirm"

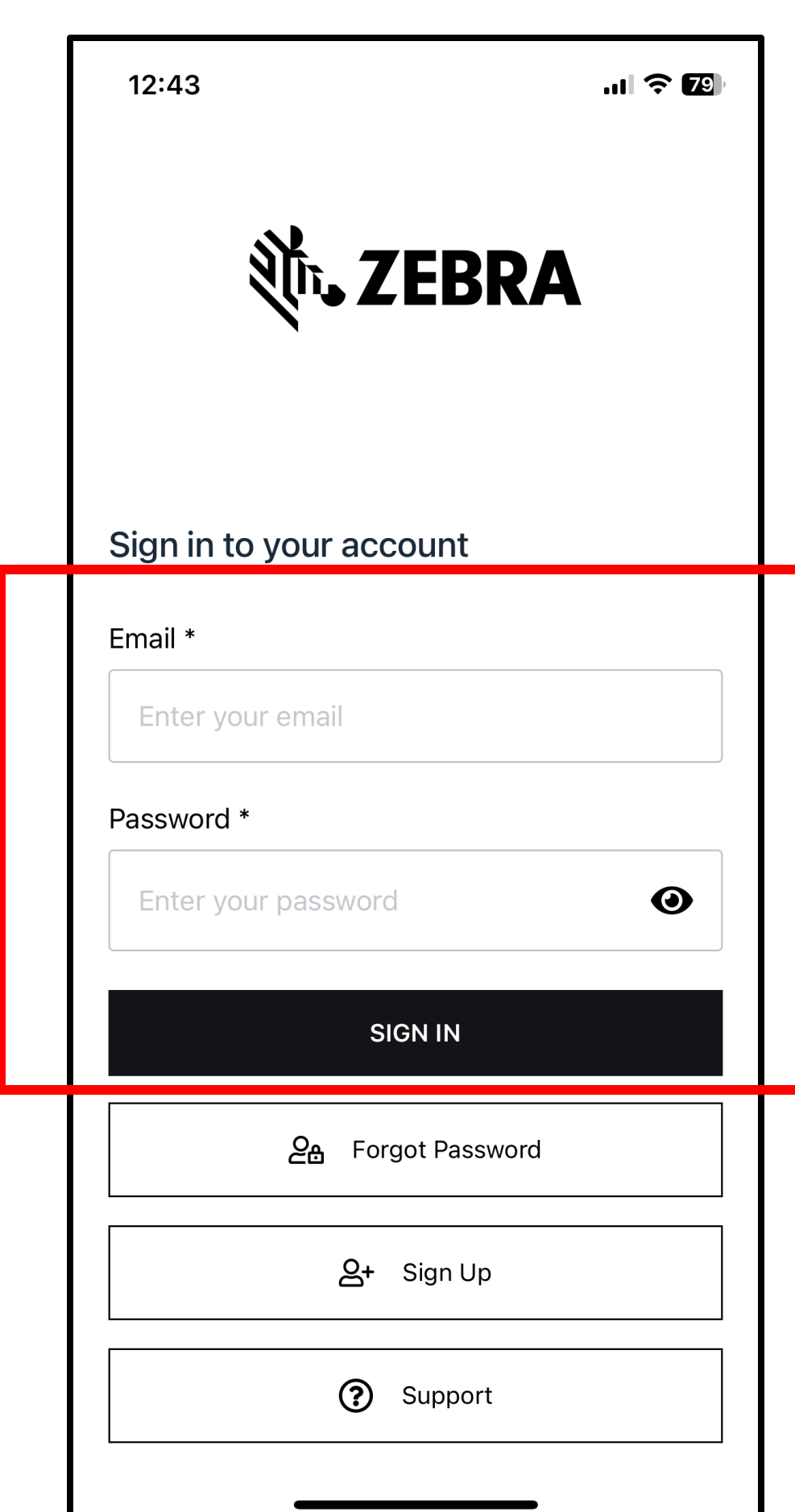

![](_page_28_Picture_1.jpeg)

- -
- 
- 

**FIRST TIME** users will need to Sign Up

Enter your email and create a password. Tap "Sign Up" when finished

- **Check your email** for a verification code. Input your email and the code. Tap "Confirm"

- Login with your newly created credentials

![](_page_29_Picture_0.jpeg)

- -
- 
- 
- 

![](_page_29_Picture_60.jpeg)

**FIRST TIME** users will need to Sign Up

Enter your email and create a password. Tap "Sign Up" when finished

Login with your newly created credentials

- **Check your email** for a verification code. Input your email and the code. Tap "Confirm"

- Contact support for any issues

 $\mathbf{m} \in \mathbb{R}$ 

 $3:18$ 

**Meetings** 

#### Monday, Dec 26th 2022

#### Rep. Grea Pence (R) [IN-06] 10:00 AM EST

![](_page_30_Picture_5.jpeg)

(i) This is a virtual meeting.

Important Information required. Tap here to learn more.

#### Sen. Todd Young (R) [IN] 11:00 AM EST

![](_page_30_Picture_9.jpeg)

1) This is a virtual meeting.

## **Main Schedule Page**

Important Information required. Tap here to learn more.

#### **Rep. Trey Hollingsworth (R)**  $[IN-09]$ 12:30 PM EST

![](_page_30_Picture_13.jpeg)

(i) This is an in-person meeting.

Important Information required. Tap here to learn more.

#### Rep. Frank Mrvan (D) [IN-01] 1:30 PM EST

![](_page_30_Picture_17.jpeg)

(i) This is an in-person meeting.

Important Information required. Tap here to learn more.

**TBD** 

⊞

Meetings

Sen. Mike Braun (R) [IN] **TBD** 

![](_page_30_Picture_22.jpeg)

![](_page_30_Picture_23.jpeg)

- Confirmed meetings display with a time,

# pending meetings display as TBD

 $\mathbf{m} \mathbf{v}$ 

 $3:18$ 

**Meetings** 

#### Monday, Dec 26th 2022

![](_page_31_Picture_4.jpeg)

![](_page_31_Picture_5.jpeg)

Important Information required. Tap here to learn more.

#### Sen. Todd Young (R) [IN] 11:00 AM EST

![](_page_31_Picture_8.jpeg)

(i) This is a virtual meeting.

Important Information required. Tap here to learn more.

## **Main Schedule Page**

#### **Rep. Trey Hollingsworth (R)** [IN-09] 12:30 PM EST

![](_page_31_Picture_12.jpeg)

(i) This is an in-person meeting.

Important Information required. Tap here to learn more.

#### Rep. Frank Mrvan (D) [IN-01] 1:30 PM EST

![](_page_31_Picture_16.jpeg)

(i) This is an in-person meeting.

Important Information required. Tap here to learn more.

**TBD** 

Sen. Mike Braun (R) [IN] **TBD** 

![](_page_31_Picture_21.jpeg)

![](_page_31_Picture_22.jpeg)

- Confirmed meetings display with a time, pending meetings display as TBD
- All times displayed in time zone you are located in

 $\ln$   $\widehat{\tau}$ 

 $3:18$ 

**Meetings** 

#### Monday, Dec 26th 2022

#### Rep. Greg Pence (R) [IN-06] 10:00 AM EST

![](_page_32_Picture_5.jpeg)

(i) This is a virtual meeting.

Important Information required. Tap here to learn more.

![](_page_32_Picture_8.jpeg)

![](_page_32_Picture_9.jpeg)

Important Information required. Tap here to learn more.

## **Main Schedule Page**

#### **Rep. Trey Hollingsworth (R)** [IN-09] 12:30 PM EST

- Confirmed meetings display with a time, pending meetings display as TBD
- All times displayed in time zone you are located in
- Indicates in person or virtual

![](_page_32_Picture_12.jpeg)

(i) This is an in-person meeting.

Important Information required. Tap here to learn more.

#### Rep. Frank Mrvan (D) [IN-01]

![](_page_32_Picture_16.jpeg)

to learn more

 $1:10$  PM EST 1) This is an in-person meeting.

**TBD** 

Sen. Mike Braun (R) [IN] **TBD** 

![](_page_32_Picture_21.jpeg)

![](_page_32_Picture_22.jpeg)

**YOCACY** 

 $\ln \mathbf{E} \equiv \mathbf{E}$ 

 $3:18$ 

**Meetings** 

#### Monday, Dec 26th 2022

#### Rep. Greg Pence (R) [IN-06] 10:00 AM EST

![](_page_33_Picture_5.jpeg)

(i) This is a virtual meeting.

Important Information required. Tap here to learn more.

#### Sen. Todd Young (R) [IN] 11:00 AM EST

![](_page_33_Picture_9.jpeg)

(i) This is a virtual meeting.

## **Main Schedule Page**

Important Information required. Tap here to learn more.

- Confirmed meetings display with a time, pending meetings display as TBD
- All times displayed in time zone you are located in
- Indicates in person or virtual
- Tap the meeting to get more information

#### **Rep. Trey Hollingsworth (R)** [IN-09] 12:30 PM EST

![](_page_33_Picture_13.jpeg)

1) This is an in-person meeting.

Important Information required. Tap here to learn more.

#### Rep. Frank Mrvan (D) [IN-01] 1:30 PM EST

![](_page_33_Picture_17.jpeg)

(i) This is an in-person meeting.

Important Information required. Tap here to learn more.

**TBD** 

Sen. Mike Braun (R) [IN] **TBD** 

![](_page_33_Picture_22.jpeg)

![](_page_33_Picture_23.jpeg)

![](_page_34_Picture_0.jpeg)

![](_page_34_Picture_1.jpeg)

![](_page_35_Figure_0.jpeg)

![](_page_35_Picture_1.jpeg)

- Time/Date/Location/Meeting With - Important Information: Any specific instructions from the office. Will be blank if not needed

![](_page_36_Picture_0.jpeg)

![](_page_36_Figure_1.jpeg)

![](_page_36_Picture_2.jpeg)

## - Time/Date/Location/Meeting With Important Information: Any specific instructions from the office. Will be blank if not needed

- Attendees in the meeting

![](_page_37_Picture_0.jpeg)

![](_page_37_Figure_1.jpeg)

![](_page_37_Picture_57.jpeg)

## - Time/Date/Location/Meeting With Important Information: Any specific instructions from the office. Will be blank if not needed

- Attendees in the meeting
- Tap on each attendee to obtain contact information

![](_page_38_Picture_0.jpeg)

![](_page_38_Figure_1.jpeg)

![](_page_38_Picture_2.jpeg)

- Important Information: Any specific instructions from the office. Will be blank if not needed
- Attendees in the meeting
- Tap on each attendee to obtain contact information
- Talking Points

![](_page_39_Picture_0.jpeg)

![](_page_39_Figure_1.jpeg)

![](_page_39_Picture_92.jpeg)

- Important Information: Any specific instructions from the office. Will be blank if not needed
- Attendees in the meeting
	- Tap on each attendee to obtain contact information
	- **Talking Points**
	- **Documents**

![](_page_40_Picture_0.jpeg)

![](_page_40_Figure_1.jpeg)

![](_page_40_Picture_97.jpeg)

- Important Information: Any specific instructions from the office. Will be blank if not needed
- Attendees in the meeting
	- Tap on each attendee to obtain contact information
	- Talking Points
	- **Documents**
	- **Meeting Report Form**

![](_page_41_Picture_0.jpeg)

![](_page_41_Figure_1.jpeg)

![](_page_41_Picture_104.jpeg)

- Time/Date/Location/Meeting With Important Information: Any specific instructions from the office. Will be blank if not needed

- Attendees in the meeting
- Tap on each attendee to obtain contact information
- Talking Points
- **Documents**
- Meeting Report Form
- Thank you email

![](_page_42_Picture_0.jpeg)

![](_page_42_Picture_1.jpeg)

- Time/Date/Location/Meeting With - Important Information: Any specific instructions from the office. Will be blank if not needed - Attendees in the meeting Tap on each attendee to obtain contact information - Talking Points **Documents** - Meeting Report Form - Thank you email - Check in to report attendance

![](_page_43_Picture_0.jpeg)

![](_page_43_Picture_1.jpeg)

- Time/Date/Location/Meeting With Important Information: Any specific instructions from the office. Will be blank if not needed Attendees in the meeting Tap on each attendee to obtain contact information Talking Points **Documents** Meeting Report Form Thank you email Check in to report attendance Scroll down for more options **Take Meeting Notes** 

![](_page_44_Picture_0.jpeg)

![](_page_44_Picture_1.jpeg)

- Time/Date/Location/Meeting With - Important Information: Any specific instructions from the office. Will be blank if not needed Attendees in the meeting - Tap on each attendee to obtain contact information Talking Points **Documents** Meeting Report Form Thank you email Check in to report attendance Scroll down for more options - Take Meeting Notes Did the member of Congress attend?

![](_page_45_Picture_0.jpeg)

![](_page_45_Picture_1.jpeg)

![](_page_45_Picture_2.jpeg)

## - Legislators tab, tap on each for a biography

- 
- 

![](_page_46_Picture_0.jpeg)

![](_page_46_Picture_1.jpeg)

![](_page_46_Picture_2.jpeg)

## - Legislators tab, tap on each for a biography

- Relevant bills with voting record, recent news mentions, committee assignments

![](_page_47_Picture_0.jpeg)

![](_page_47_Picture_1.jpeg)

![](_page_47_Picture_121.jpeg)

INVEST in America Act Investing in a New Vision for the Environment and Surface Transportation in America Act

Addresses provisions related to federal-aid highway, transit, highway safety, motor carrier, research, hazardous materials, and rail programs of the Department of Transportation (DOT). Among other provisions, the bill extends FY2021 enacted levels through FY2022 for federal-aid highway, transit, and safety programs; reauthorizes for FY2023-FY2026 several surface transportation programs, including the federal-aid highway program, transit programs, highway safety, motor carrier safety, and rail programs; addresses climate change, including strategies to reduce the climate change impacts of the surface transportation system and a vulnerability assessment to identify opportunities to enhance the resilience of the surface transportation system and ensure the efficient use of federal resources; revises Buy America procurement requirements for highways, mass transit, and rail; establishes a rebuild rural bridges program to improve the safety and state of good repair of bridges in rural communities; implements new safety requirements across all transportation modes; and directs DOT to establish a pilot program to demonstrate a national motor vehicle per-mile user fee to restore and maintain the long-term solvency of the Highway Trust Fund and achieve and maintain a state of good repair in the surface transportation system.

https://www.congress.gov/bill/117-congress/housebill/3684

![](_page_47_Picture_6.jpeg)

- Legislators tab, tap on each for a biography
- Relevant bills with voting record, recent news mentions, committee assignments
- Tap on each bill to get summary, vote history, list of sponsors/cosponsors, status

![](_page_48_Picture_0.jpeg)

![](_page_48_Picture_50.jpeg)

- Legislators tab, tap on each for a biography
- Relevant bills with voting record, recent news mentions, committee assignments
- Tap on each bill to get summary, vote history, list of sponsors/cosponsors, status
- Messages tab to highlight any updates. You will also receive updates via push notification and email

![](_page_49_Picture_0.jpeg)

![](_page_49_Picture_86.jpeg)

![](_page_49_Picture_2.jpeg)

- Legislators tab, tap on each for a biography
- Relevant bills with voting record, recent news mentions, committee assignments
- Tap on each bill to get summary, vote history, list of sponsors/cosponsors, status
- Messages tab to highlight any updates. You will also receive updates via push notification and email
- Directory to look up attendees in your event. Tap to get more information

![](_page_50_Picture_0.jpeg)

![](_page_50_Picture_79.jpeg)

- Legislators tab, tap on each for a biography
- Relevant bills with voting record, recent news mentions, committee assignments
	- Tap on each bill to get summary, vote history, list of sponsors/cosponsors, status
	- Messages tab to highlight any updates. You will also receive updates via push notification and email
	- Directory to look up attendees in your event. Tap to get more information
	- More Tab for additional resources. Tap on Profile to display/hide your contact information

![](_page_51_Picture_0.jpeg)

![](_page_51_Picture_89.jpeg)

Legislators tab, tap on each for a biography

Relevant bills with voting record, recent news mentions, committee assignments

Tap on each bill to get summary, vote history, list of sponsors/cosponsors, status

Messages tab to highlight any updates. You will also receive updates via push notification and email

Directory to look up attendees in your event. Tap to get more information

More Tab for additional resources. Tap on Profile to display/hide your contact information

Contact Support for all scheduling or technical issues

![](_page_52_Picture_0.jpeg)

![](_page_52_Picture_1.jpeg)

## **Virtual Meetings**

- Tap the Join Online Meeting button

![](_page_53_Picture_0.jpeg)

![](_page_53_Picture_1.jpeg)

## **Virtual Meetings**

- Tap the Join Online Meeting button
- Dial-in information

![](_page_54_Picture_0.jpeg)

![](_page_54_Picture_1.jpeg)

## **Virtual Meetings**

- Tap the Join Online Meeting button
- Dial-in information
- Information you may need if your mobile device prompts for it

![](_page_55_Picture_0.jpeg)

## **Online Dashboard Option for Virtual Meetings**

## Login on your laptop with your credentials

From: Advocacy Day <advocacyday@advocacyassociates.com> Date: January 16, 2023 at 10:46:47 AM EST To: Grant Jones <lincolnclapper@yahoo.com> Subject: Schedule for ZLA Fly-In 2022

Hello Grant Jones,

You can access your congressional meeting schedule for ZLA Fly-In 2022 on our free "AdvocacyDay" app, available in the App Store for Apple devices and in the Google Play Store for Android devices. The directions to access are as follows:

- In your device's app store, search for "AdvocacyDay" (all one word) and download it.  $\bullet$
- When you open the app, select "Choose Your Group" and find your group.  $\bullet$
- If you've used the AdvocacyDay App with this email address before, log in with the credentials  $\bullet$ you previously created:
	- o Your Username is testgrantiones@gmail.com
	- o There is a "Forgot Password" feature if needed.
- If you are a new user, click the "Sign Up" button and follow the steps to create an account.

As a web-based backup, you can also view your schedule for ZLA Fly-In 2022 here: zla.constituentvoice.net. The login/signup process is the same.

If you have any questions or concerns, please contact support here: zla.constituentyoice.net/contact

Thank you, **Advocacy Associates** 

![](_page_55_Picture_15.jpeg)

Dial-In: 1-253-215-8782 Access Code / PIN: 903-535-7656#

Important Information: Meeting is in Eastern Time. Please do not use this vid anything other than this specific meeting.

![](_page_55_Picture_19.jpeg)

![](_page_55_Picture_104.jpeg)

- Check your **SPAM/JUNK folder** to ensure you didn't miss the initial email (domain is **@advocacyassociates.com**)
- Give yourself **30 minutes** to get through security and navigate your way to the office
- All times will be **displayed in the time zone you are located in**
- There will be a help number listed in the **Support** tab to call if you need to get ahold of Advocacy Associates
- Meetings may last anywhere from **15-30 minutes**, prepare your pitch and talking points accordingly. **ASK** how much time the office has
- Any changes to your schedule the day of the event **will be sent to you via push notification and email**. Please be sure to check regularly throughout the day. Updates will also be flagged in the **Messages tab in your app**

![](_page_56_Picture_0.jpeg)

## **Relevant Information and Reminders**

# **QUESTIONS?**

# O r g a n i c W e e k D C

![](_page_57_Picture_3.jpeg)

![](_page_57_Picture_4.jpeg)

![](_page_57_Picture_5.jpeg)

![](_page_57_Picture_6.jpeg)

![](_page_57_Picture_7.jpeg)

# **SPECIAL GUEST:**

## **GRACE BELLONE**

**Sr. Legislative Assistant for Rep. John Curtis (R-UT) & Deputy Executive Director, Conservative Climate Caucus U.S. House of Representatives**

# O r g a n i c W e e k D C

![](_page_58_Picture_5.jpeg)

![](_page_58_Picture_6.jpeg)

![](_page_58_Picture_7.jpeg)

![](_page_58_Picture_0.jpeg)

# **QUESTIONS?**

# O r g a n i c W e e k D C

![](_page_59_Picture_3.jpeg)

![](_page_59_Picture_4.jpeg)

![](_page_59_Picture_5.jpeg)

![](_page_59_Picture_6.jpeg)

![](_page_59_Picture_7.jpeg)

# **SUPPORT ORGANIC PAC**

## **PAC supporters are invited to attend our happy hour fundraiser during Organic Week.**

![](_page_60_Picture_9.jpeg)

![](_page_60_Picture_0.jpeg)

![](_page_60_Picture_1.jpeg)

**Sponsored by:**

![](_page_60_Picture_4.jpeg)

![](_page_60_Picture_5.jpeg)

AN ORGANIC TRADE ASSOCIATION EVENT

**May 1, 2023**

# ORGANIC WEEK

### AN ORGANIC TRADE ASSOCIATION EVENT

# **3 PM EASTERN / 12 PM PACIFIC**

![](_page_61_Picture_0.jpeg)

![](_page_61_Picture_1.jpeg)

**2023** 

# **POLICY ASKS WEBINAR**

# **NEED ASSISTANCE OR HAVE QUESTIONS?**

![](_page_62_Picture_0.jpeg)

![](_page_62_Picture_1.jpeg)

**Peter Mihalick, Organic Trade Association** [pmihalick@ota.com;](mailto:pmihalick@ota.com) (202) 341-3311

**Jared Payne,** Advocacy Associates [jpayne@advocacyassociates.com;](mailto:jpayne@advocacyassociates.com) (202) 964-0293

**Laura Holm,** Organic Trade Association [lholm@ota.com](mailto:lholm@ota.com); (715) 495-7417